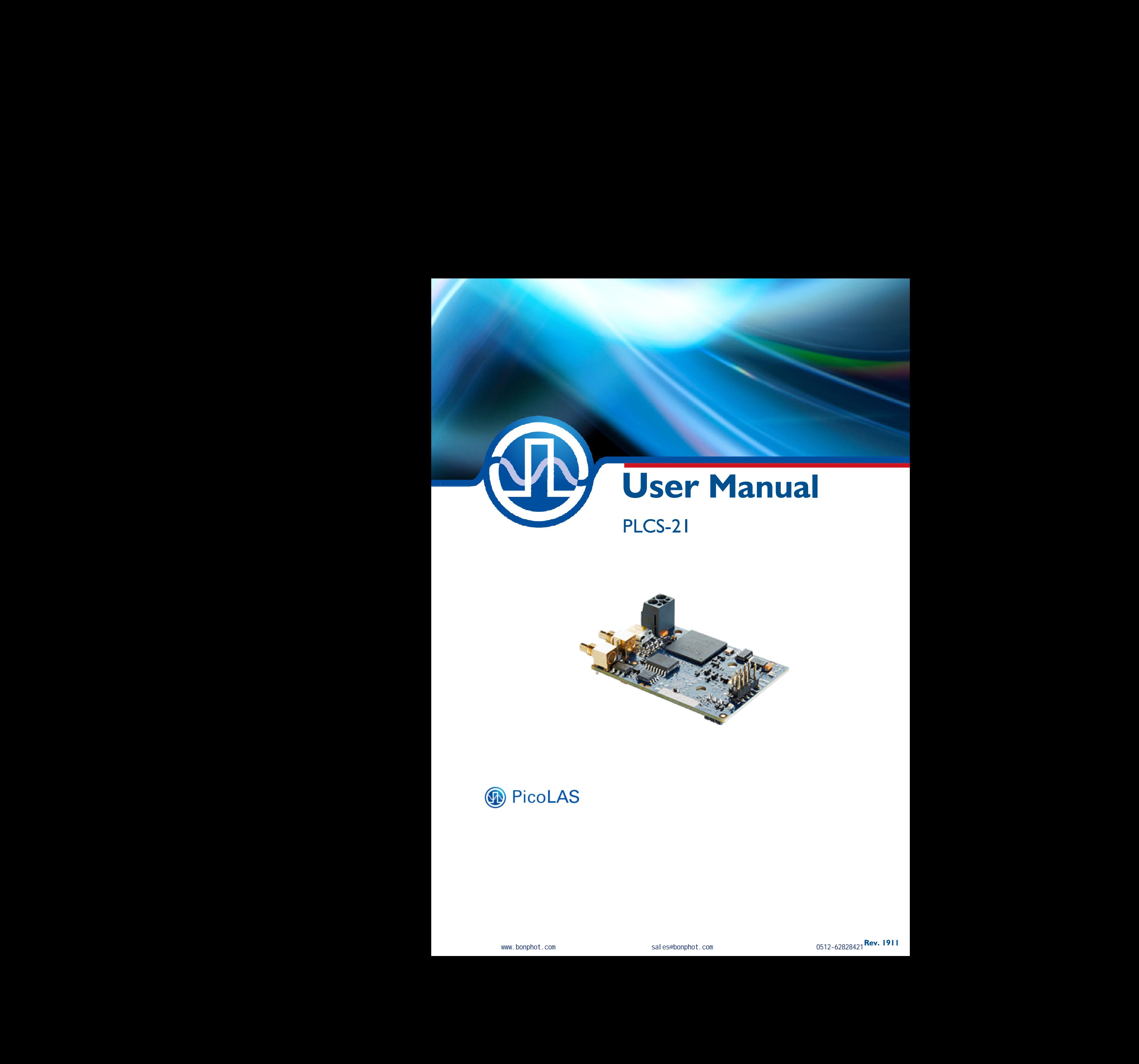

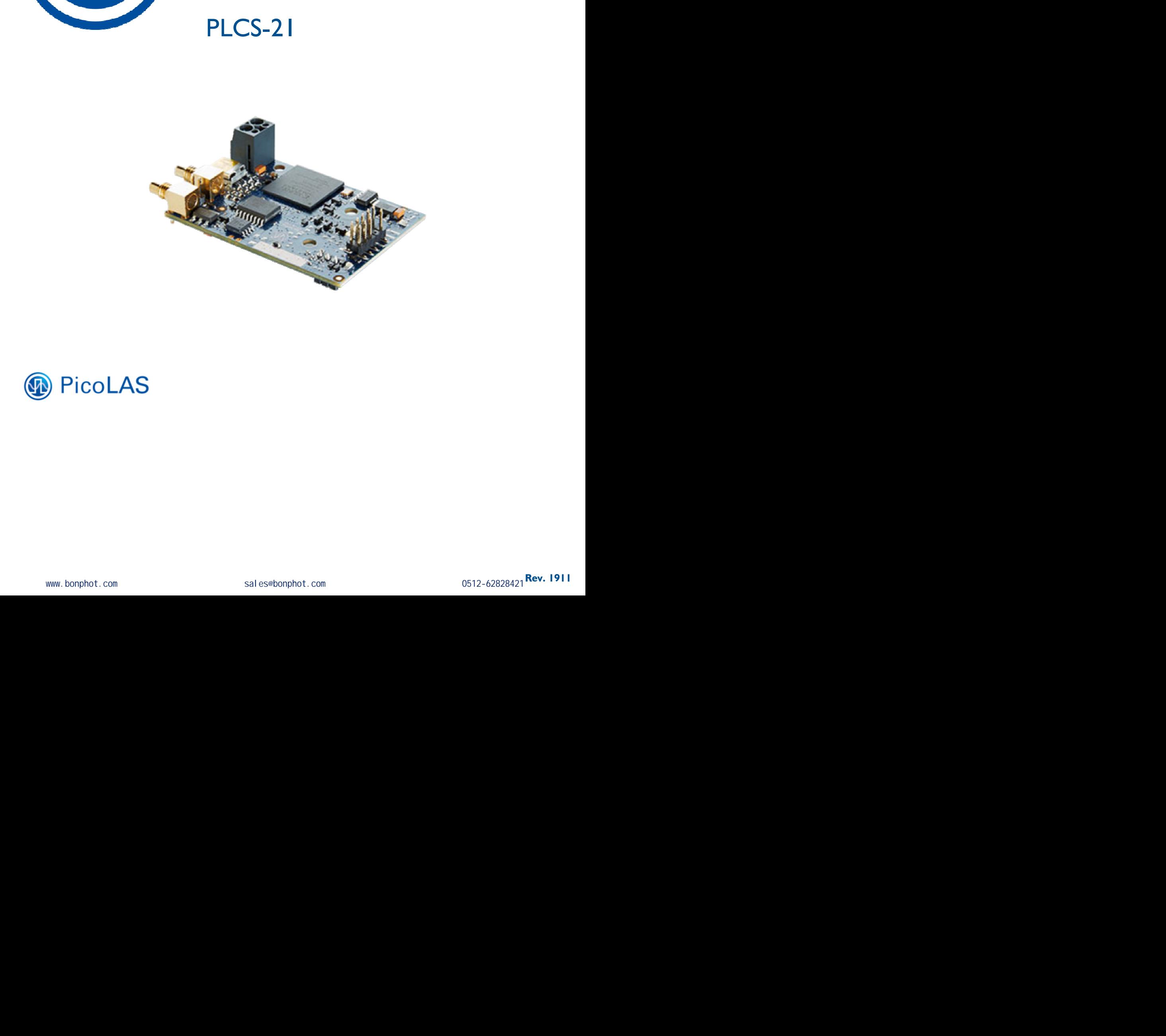

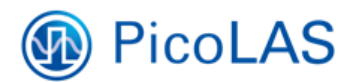

0512-62828421 **Rev. 1911** 

# **Table of Contents**

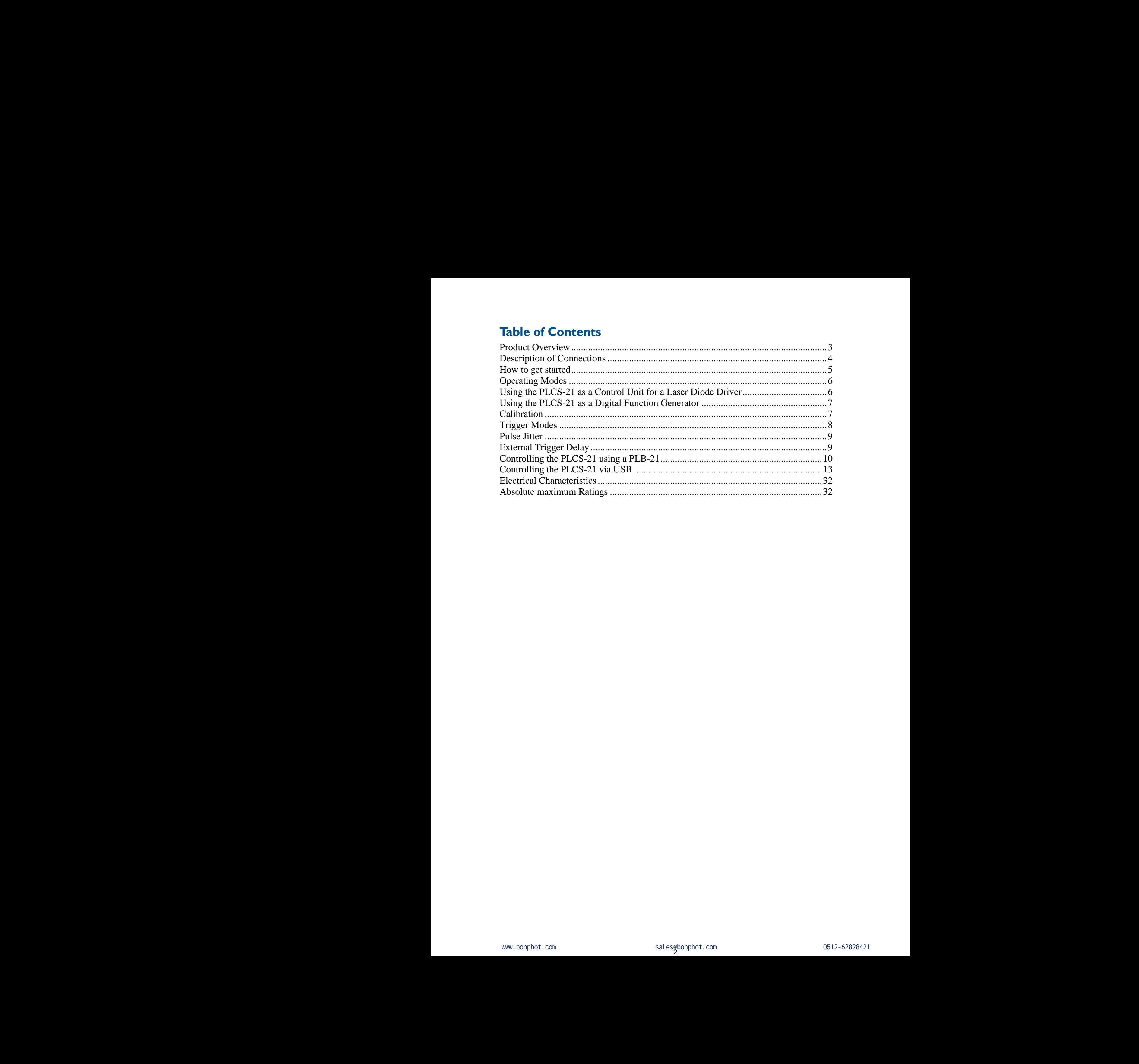

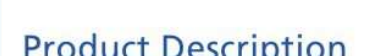

*PLCS-21* 

PLCS-21<br>
Control Unit and Interface for S<br>
The Academy School School Section<br>
The Academy Product Description<br>
Rany Picolas diver modules for pulsed lasers<br>
can be upgraded with the PLCS-21 optional<br>
piggyback controller. **PLCS-21**<br>
Control Unit and Interface for Short Pulse<br>
repetition<br>
interface for Short Pulse<br>
For and interface for the S21 optimals<br>
Product Description<br>
Product Description<br>
Alter module is verelable speed as the upgrade

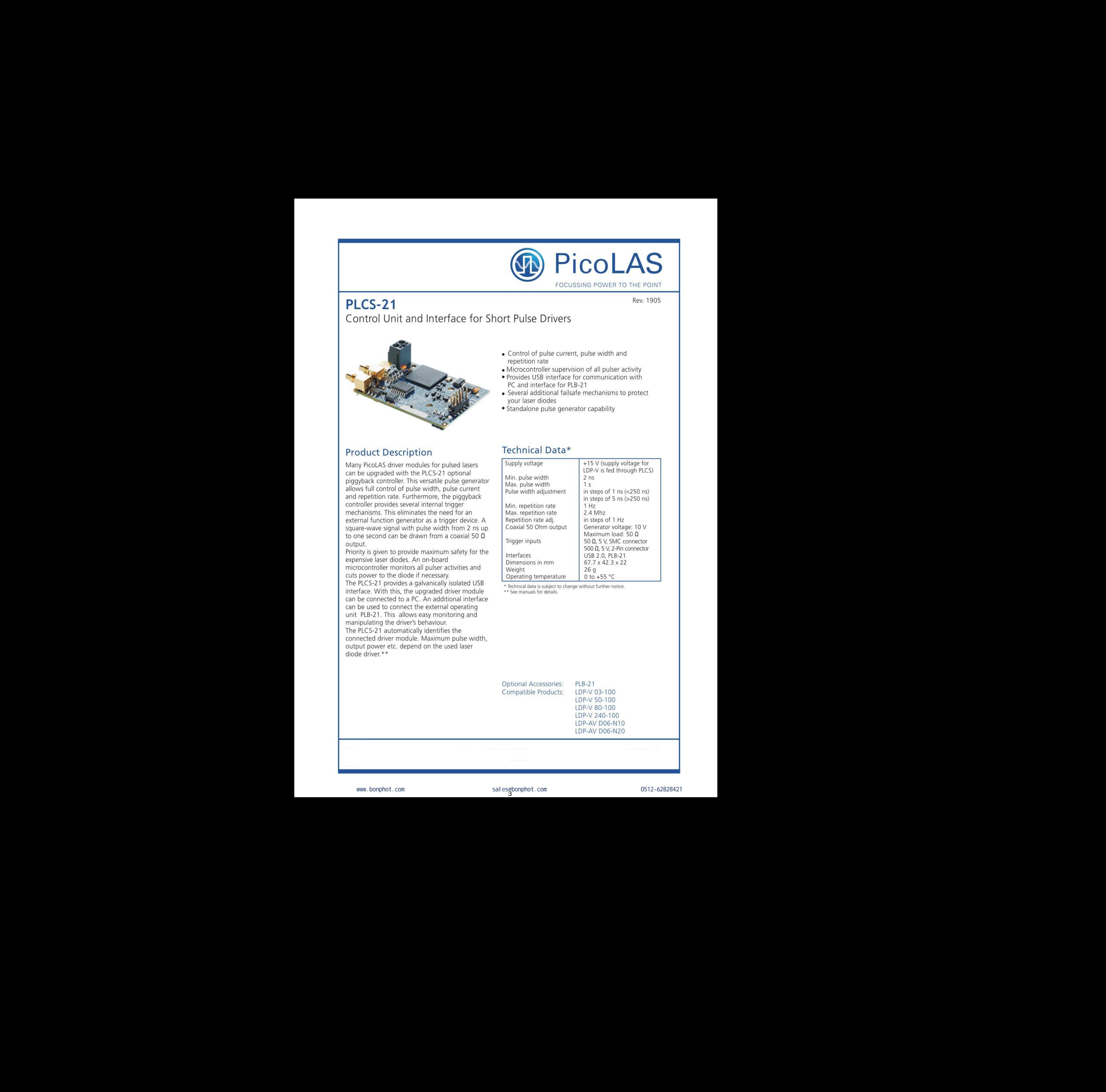

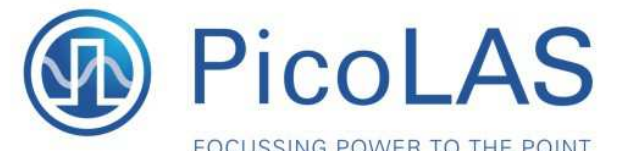

# **Description of Connections**

The following drawing shows all connections which are available to the user.

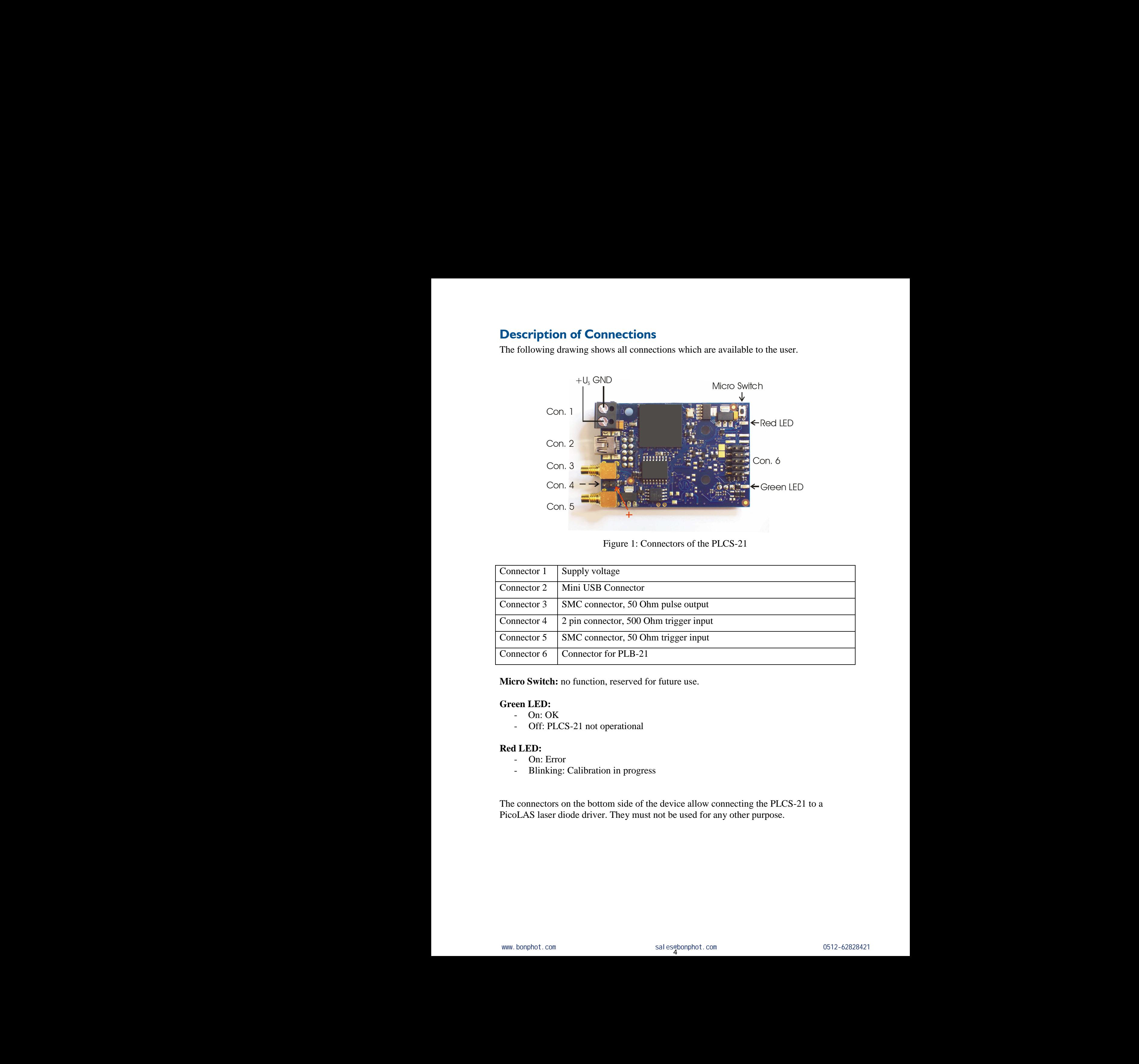

Figure 1: Connectors of the PLCS-21

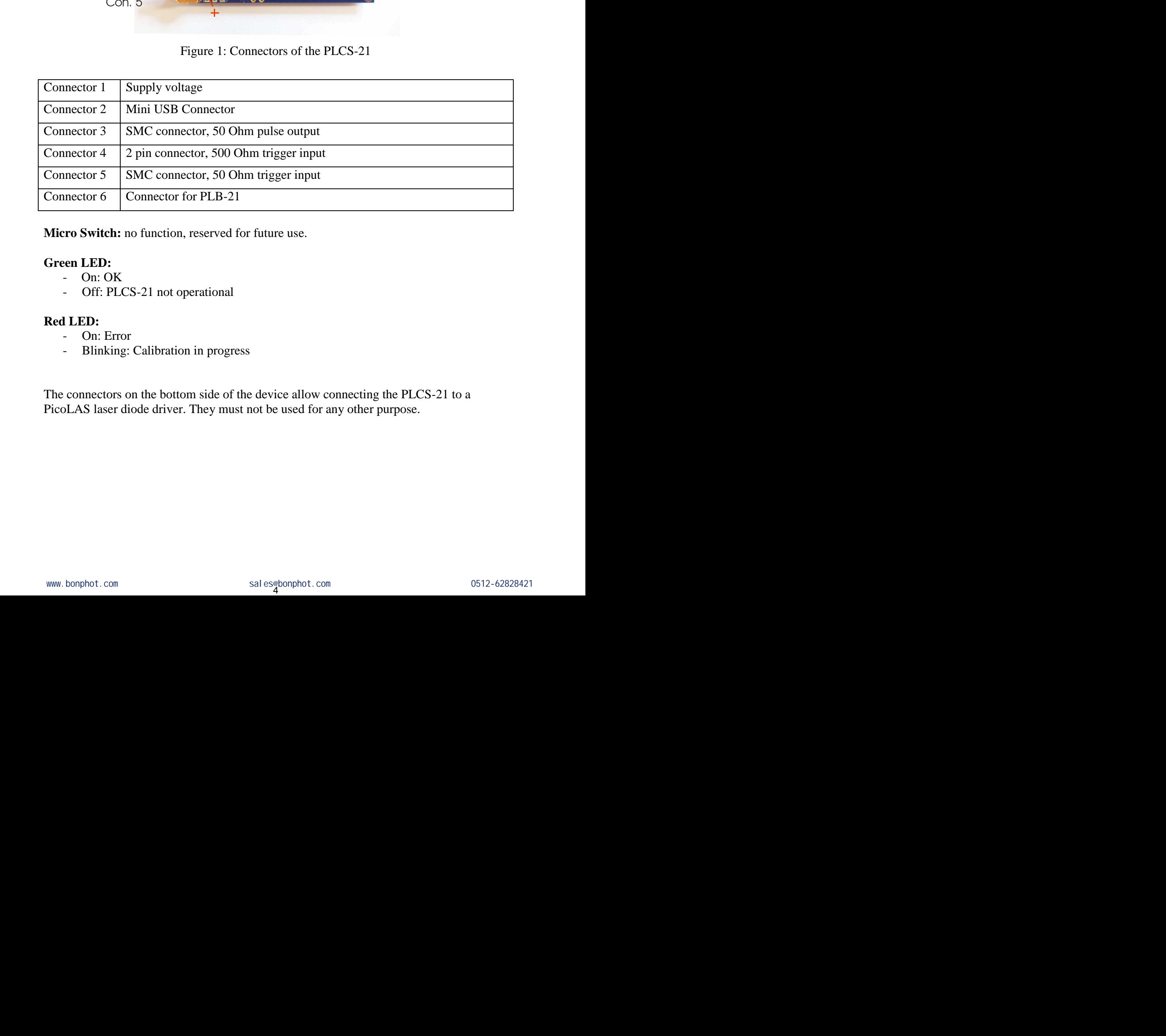

**Micro Switch:** no function, reserved for future use.

# **Green LED:**

- On: OK
- Off: PLCS-21 not operational

#### **Red LED:**

- On: Error
- Blinking: Calibration in progress

The connectors on the bottom side of the device allow connecting the PLCS-21 to a PicoLAS laser diode driver. They must not be used for any other purpose.

# **How to get started**

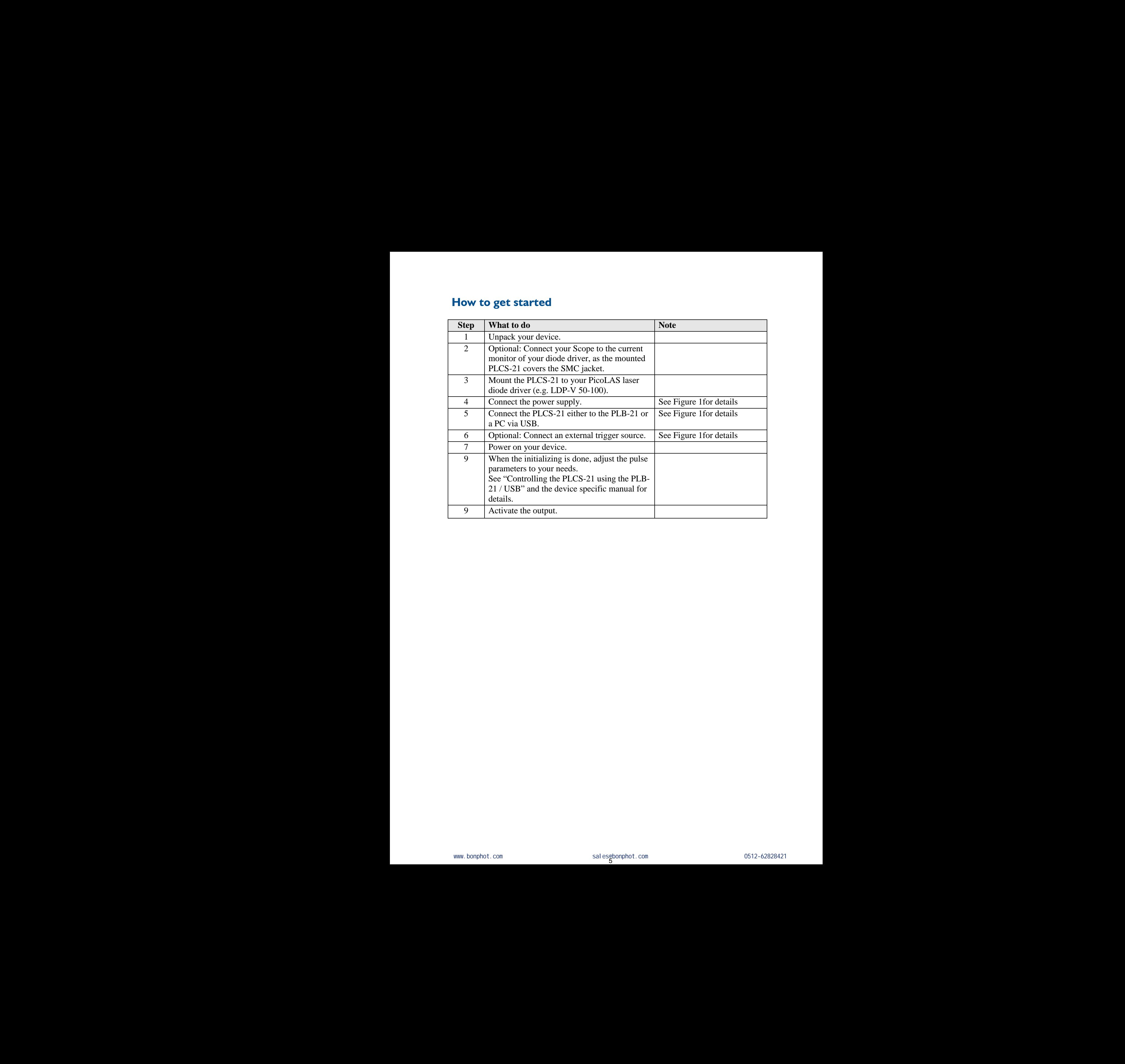

# **Operating Modes**

The PLCS-21 can be operated in two different ways: as a controller for a compatible PicoLAS diode driver and as a stand alone digital function generator. If used as a controller it supports the voltage mode and the current mode, otherwise the frequency generator mode. In either mode a number of trigger modes and thee different control interfaces are supported. See section 6 for a detailed description of the trigger modes and sections 7 and 8 for the control interfaces. **Operating Modes**<br>The PLCS-21 can be operated in two dificoLAS diode driver and as a stand alo<br>controller it supports the voltage mode a generator mode. In either mode a numbe<br>interfaces are supported. See section 6 for<br>se **Operating Modes**<br>The PLCS-21 can be operated in two different ways<br>PicoLAS diode driver and as a stand alone digital fu<br>controller it supports the voltage mode and the curre<br>generator mode. In either mode a number of trig **Operating Modes**<br>The PLCS-21 can be operated in two different ways: as a controller for a compatible<br>Fieol AS diode driver and as a stand alone digital function generator. If used as a<br>controller it supports the voltage **Operating Modes**<br>The PLCS-21 can be operated in two different ways: as a controller for a comp<br>PicoLAS doole direct and as a stand alone digital function generator. If used as<br>controller it supports the volume mode and

# **Using the PLCS-21 as a Control Unit for a Laser Diode Driver**

First of all the PLCS-21 must be mounted on the laser diode driver by using the two connectors on its bottom side and three screws M3 x 8 mm. PLCS-21 and the diode driver are both powered by a single 15 V power supply via connector 1. Then a PLB-21 or a PC with appropriate software must be connected to the PLCS-21. Now the PLCS-21 is ready for use.

**Important:** Connector 3 must never be connected to any cable if the PLCS-21 is mounted on a diode driver. Anything else can result in deformed laser pulses. Though monitored by the PLCS-21 the power being fed into a laser diode may exceed the adjusted value and can in some cases destroy your diode. Correct operation is guaranteed only if connector 3 is left unconnected. Furthermore, the connected diode driver must use its internal high voltage source. See device specific datasheet for instructions how to enable the internal HV source. both powered by a single 15 V power supply via connector 1. Then a PLB-21 or a FC equipy that connected by a single 15 V power supply via connected. Then a PLB-21 or a FC equipy equipy via connected to the PLCS-21. Now th

# **Voltage Mode**

This mode is active by default once a driver is connected to the PLCS-21. The pulse width, repetition rate, voltage, temperature monitor and overcurrent detection of the connected driver can be set. In Voltage Mode it is also possible to carry out a calibration. See section "Calibration" for details. When it is done, a change to Current Mode can be carried out.

# **Current Mode**

When the calibration is successfully completed, a change to Current Mode can be carried out. Now, in addition to the voltage, the current can alternatively be set. These two parameters are linked together in such a way that a change to the set current always generates a change to the voltage. The minimum value for the voltage is specified by  $U_{\text{min}}$ ; the maximum value for the current is specified by  $I_{\text{max}}$ . The interdependency of both values is determined during calibration and is stored in the PLCS-21. **Example 12**<br> **EXACTED** and the operation is evolution ways: as a controlled for a compatible<br>
The reaction of the origins in the origins multimated by the current multimated by the controlled<br> **Example 20**<br> **Example 20 Operating Models</b> <b>3</b> <b>3</b> <b>3</b> <b>3</b> <b>4</b> <b>5</b> <b>6</b> <b>7</b> <b>6</b> <b>7</b> <b>6</b> <b>8</b> <b>7</b> <b>6</b> <b>8</b> <b>7</b> <b>6</b> <b>8</b> <b>8</b> <b>7</b> <b>6</b> <b>8</b> <b>8</b> <b>7</b> <b>6</b> <b>8</b> <b>8</b> <b>9</b> <b>7</b> <b>9</b> <b** sections 7 and 8 for the control and methods.<br>
Using the PLCS-21 as a Control Unit for a Laser Diode<br>
Driver<br>
Diverse of the RCS-21 must to moment on the hart diote diverty wintin the word<br>
Control and RCS-12 must to mom Hence we say that the second is the actual distortation for a Laser Diode<br>
Section 2 and 6 in the countril interlaces.<br>
Using the PLCS-21 anst be monard on the lass duche drive by using the two<br>
Fries of all the PLCS-21 arion in paysonating as singly  $\alpha$ . V provision supply can connected to the PLCS-21 is ready<br>for use the appropriate software must be connected to the PLCS-21 is ready<br>for use.<br>**Immeriantic** Connector<sup>3</sup> must never be c before a distribution is not be chosen to the PLCS-21. The pulse<br>the voltage, temperature monitor and overcurrent detection of the<br>the, voltage, Mongelia and the PLCS-21. The pulse<br>and the set. In Voltage Mode it is also the for instructions how to enable the internal HV source.<br>
nece a driver is connected to the PLCS-21. The pulse<br>
emperature monitor and overcurrent detection of the<br>
'oltage Mode it is also possible to carry out a calibr

If another diode is connected to the driver or another driver is connected to the PLCS-21 the calibration must be manually repeated. A change of the diode or the driver (with the same type) cannot be detected by the PLCS-21. If the values of  $U_{\text{min}}$  or  $I_{\text{max}}$  change, this also means that a new calibration must be carried out in order to take the new limits into account.

# **Using the PLCS-21 as a Digital Function Generator**

The PLCS-21 will automatically work in this mode if it is not connected to a laser diode driver. Only the functions for setting the pulse width, repeat rate, trigger modes and activating/ deactivating of the output are active. All others are not used and the corresponding LSTAT and ERROR bits can be ignored. The generated signal can be received from connector 3. The schematic of output circuit is shown in Figure 2. The output amplifier will generate a square wave signal with an amplitude of 10 V. If a 50 Ohm load is attached to connector 3, this will result in a signal level of 5 V at the load. Unlike the trigger inputs the output circuit is not galvanically isolated from the power supply. To obtain a well formed signal a load of 50 Ohm is recommended. Refer to the electrical characteristics on section "Electrical Characteristics" for further details.

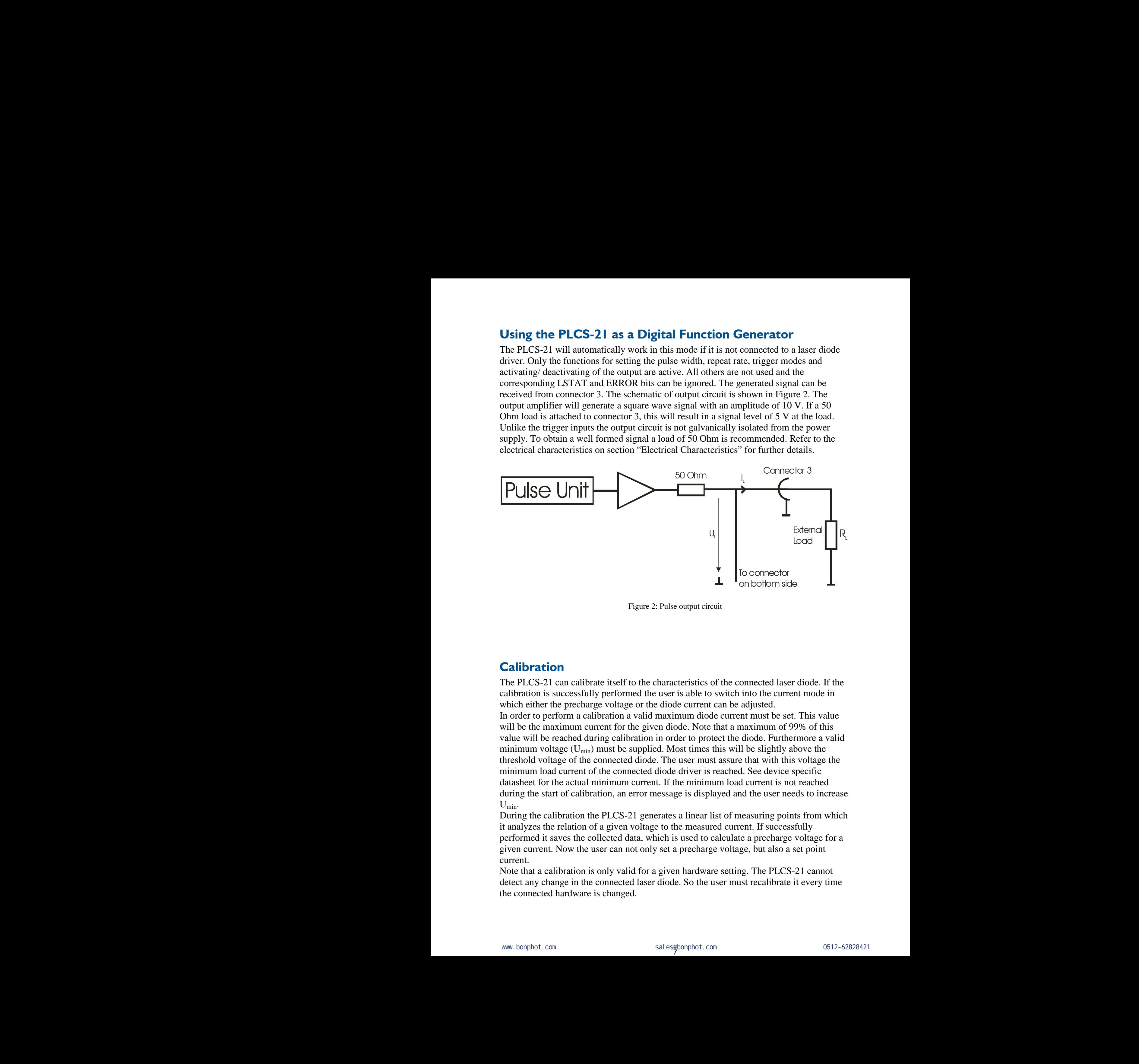

Figure 2: Pulse output circuit

# **Calibration**

The PLCS-21 can calibrate itself to the characteristics of the connected laser diode. If the calibration is successfully performed the user is able to switch into the current mode in which either the precharge voltage or the diode current can be adjusted.

In order to perform a calibration a valid maximum diode current must be set. This value will be the maximum current for the given diode. Note that a maximum of 99% of this value will be reached during calibration in order to protect the diode. Furthermore a valid minimum voltage  $(U_{min})$  must be supplied. Most times this will be slightly above the threshold voltage of the connected diode. The user must assure that with this voltage the minimum load current of the connected diode driver is reached. See device specific datasheet for the actual minimum current. If the minimum load current is not reached during the start of calibration, an error message is displayed and the user needs to increase  $U_{\text{min}}$ . Example 11<br>
The connector<br>
The Connector<br>
The Connector<br>
The Connector<br>
The Connector<br>
The Connector<br>
The Connector<br>
The Connector<br>
The Connector<br>
The Connector<br>
The Connector<br>
The Connector is also connected base diode. **Example 12**<br>
In the contract of the contract of the contract of the contract of the contract of the contract of the contract of the contract of the contract of the contract of the distribution is avecs allowed the user i calibrate itself to the characteristics of the connected laser diode. If the ensignality performed the user is able to switch into the current mode in a calibration a valid maximum diode current must be set. This value a To the characteristics of the connected laser diode. If the med the user is able to switch into the current mode in a valuated.<br>
a valid maximum diode current must be set. This value<br>
the given diode. Note that a maximum o

During the calibration the PLCS-21 generates a linear list of measuring points from which it analyzes the relation of a given voltage to the measured current. If successfully performed it saves the collected data, which is used to calculate a precharge voltage for a given current. Now the user can not only set a precharge voltage, but also a set point current.

Note that a calibration is only valid for a given hardware setting. The PLCS-21 cannot detect any change in the connected laser diode. So the user must recalibrate it every time the connected hardware is changed.

# **Trigger Modes**

The PLCS-21 supports a number of trigger modes which are described below. The width and repetition rate of the pulses generated are user defined. Pulses will always be generated as long as the trigger condition matches and the laser is enabled. As an input for the trigger signal the connector 4 or 5 can be used. Figure 3 shows the schematic of both inputs. Note that they are galvanically isolated from the supply voltage. For trigger levels see the electrical characteristics on section "Electrical Characteristics". Trigger Modes<br>The PLCS-21 supports a number of trig<br>and repetition rate of the pulses generate<br>generated as long as the trigger signal the con<br>schematic of both inputs. Note that they<br>For trigger levels see the electrical **Trigger Modes**<br>The PLCS-21 supports a number of trigger modes and repetition rate of the pulses generated are user all generated as long as the trigger condition matches a As an input for the trigger signal the connector **Trigger Modes**<br>
The PLCS-21 supports a number of trigger modes which are described below. The<br>
and repetition mate of the pulses generated are user defined. Pulses will always be<br>
generated as long as the irreger conditi **Trigger Modes**<br>
The PLCS-21 supports a number of trigger modes which are described below.<br>
and receiving are of the pulses generated are user derined. Pulses will always<br>
generated a long as the imager condition matches **Trigger Modes**<br>
The PICS-31 supports in anther of region modes which in the signal blow. The width<br>
generalized by long at the region condition matrix and the latent is the state of the state of the latent of the particu **Trigger Modes**<br>
The PLCS 2-1 appears a analyte of tagget modes which are detailed below. The width<br>
the respective description condition matches earticle least is enables.<br>
As in former for the respect to dot be the conc **Trigger Modes**<br>
The FCS: I ampair of chigas modes which am described holes. The width<br>
The FCS: I ampaches are chosen and the protocolumn of the protocolumn of<br>
procedure of the dispose free continuous content of the sub

**Important:** Never use both trigger inputs at the same time. Correct operation is not ensured if both inputs are connected to a source. Furthermore, a signal fed into one input may result in a current flowing out of the other input. This might damage your trigger source.

In the following the different trigger modes are described separately. For more details on the trigger modes please also refer to the table in the section "Description of the LSTAT Register" on page 25.

# **Edge**

In this mode an external trigger source is required to generate pulses. The pulses can either be generated on the rising (mode 1) or the falling edge (mode 0) of the supplied trigger. On each edge which equates the given setting, a given number of pulses ("Shots") will be generated.

# **Pulse**

In this mode an external trigger source is required to generate pulses. The PLCS will generate pulses during the positive (mode 5) or negative part (mode 4) of the trigger source.

# **Internal**

In this mode the external trigger source is ignored. The PLCS will generate an infinite number of pulses by itself and is selected by either trigger mode 2 or 3.

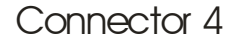

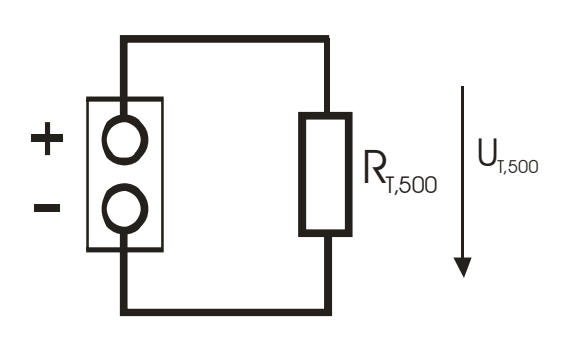

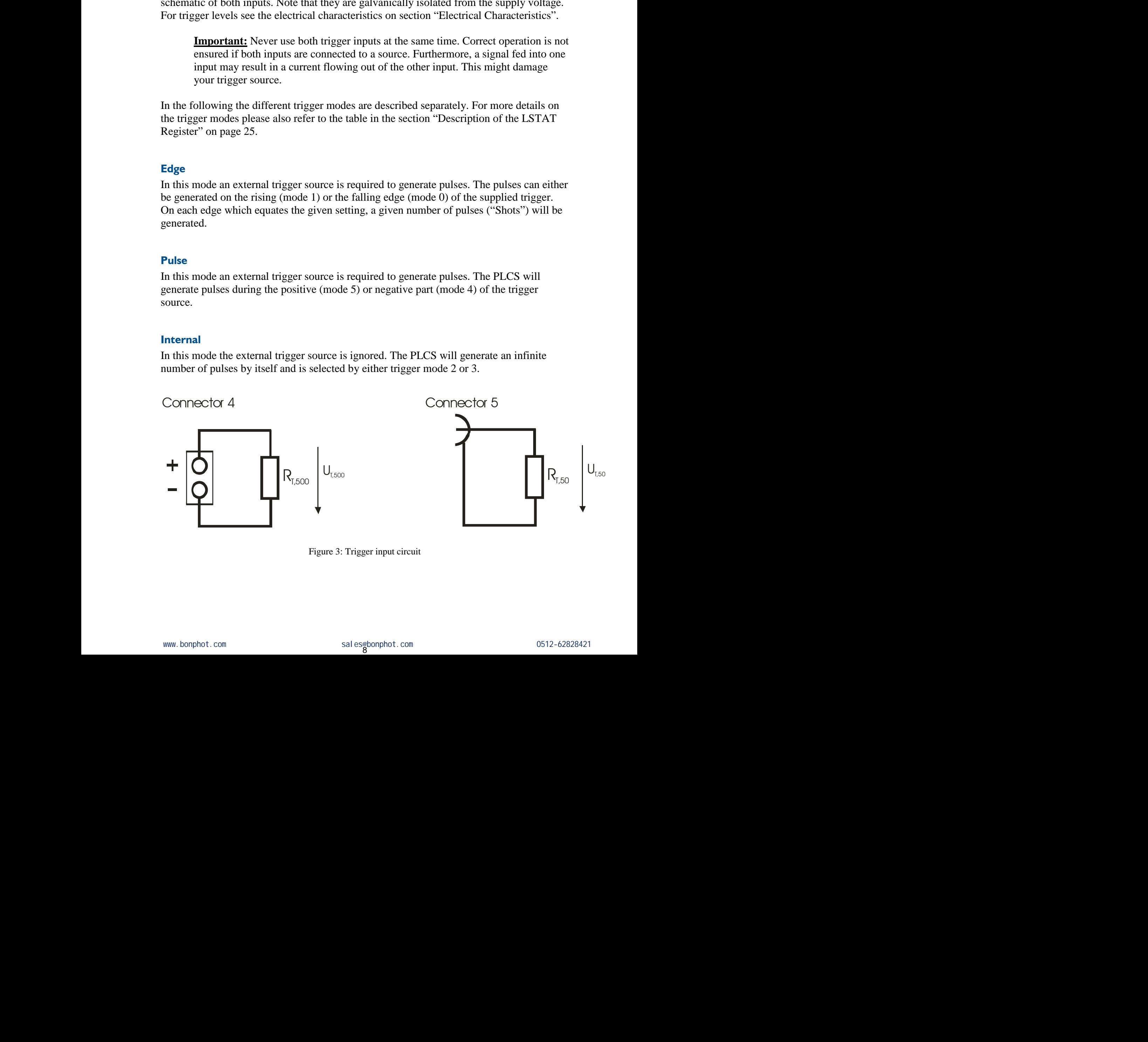

Figure 3: Trigger input circuit

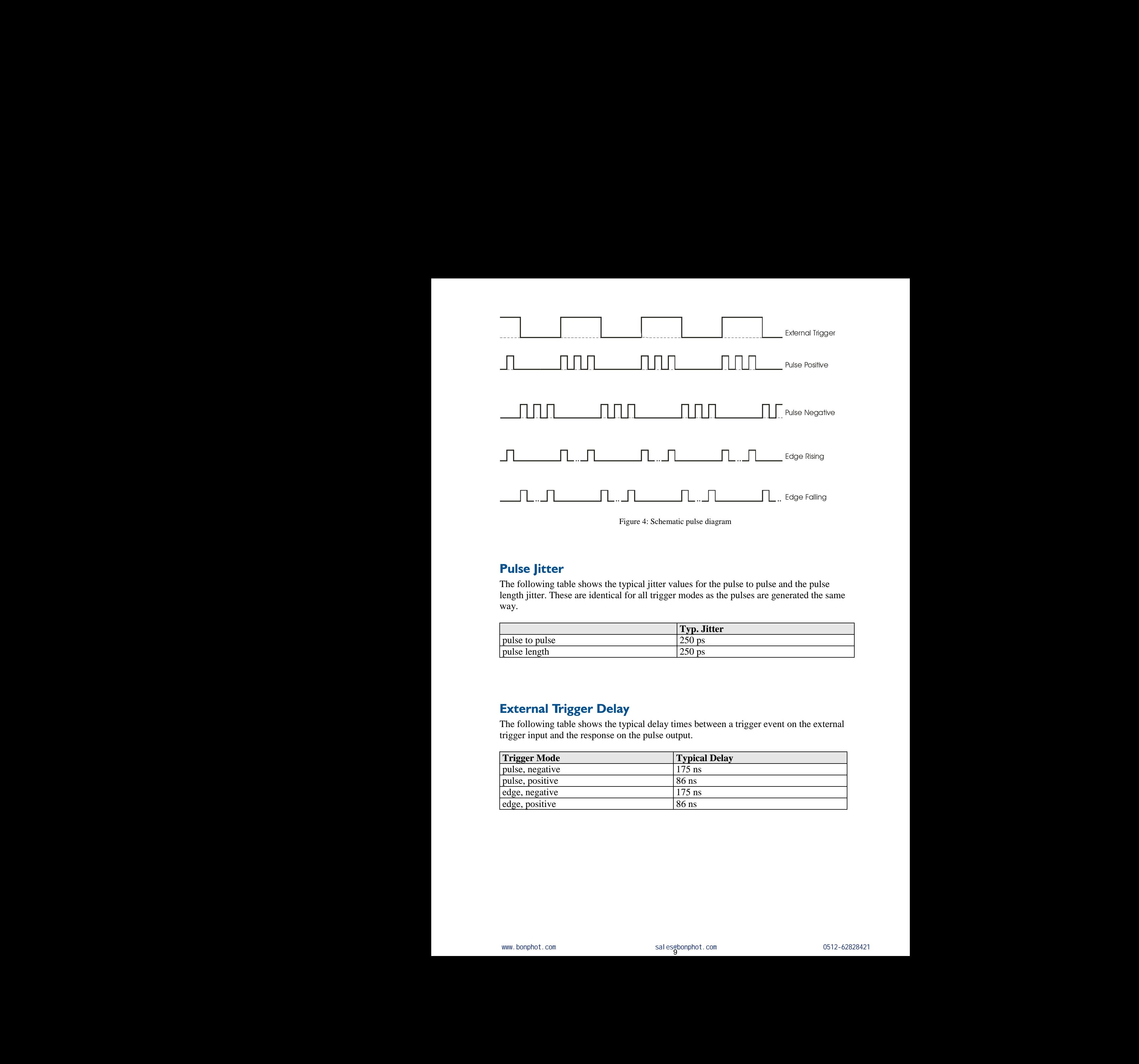

Figure 4: Schematic pulse diagram

# **Pulse Jitter**

The following table shows the typical jitter values for the pulse to pulse and the pulse length jitter. These are identical for all trigger modes as the pulses are generated the same way.

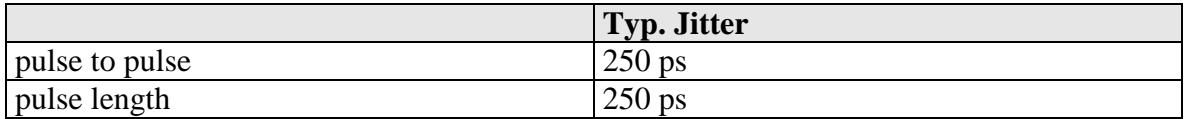

# **External Trigger Delay**

The following table shows the typical delay times between a trigger event on the external trigger input and the response on the pulse output.

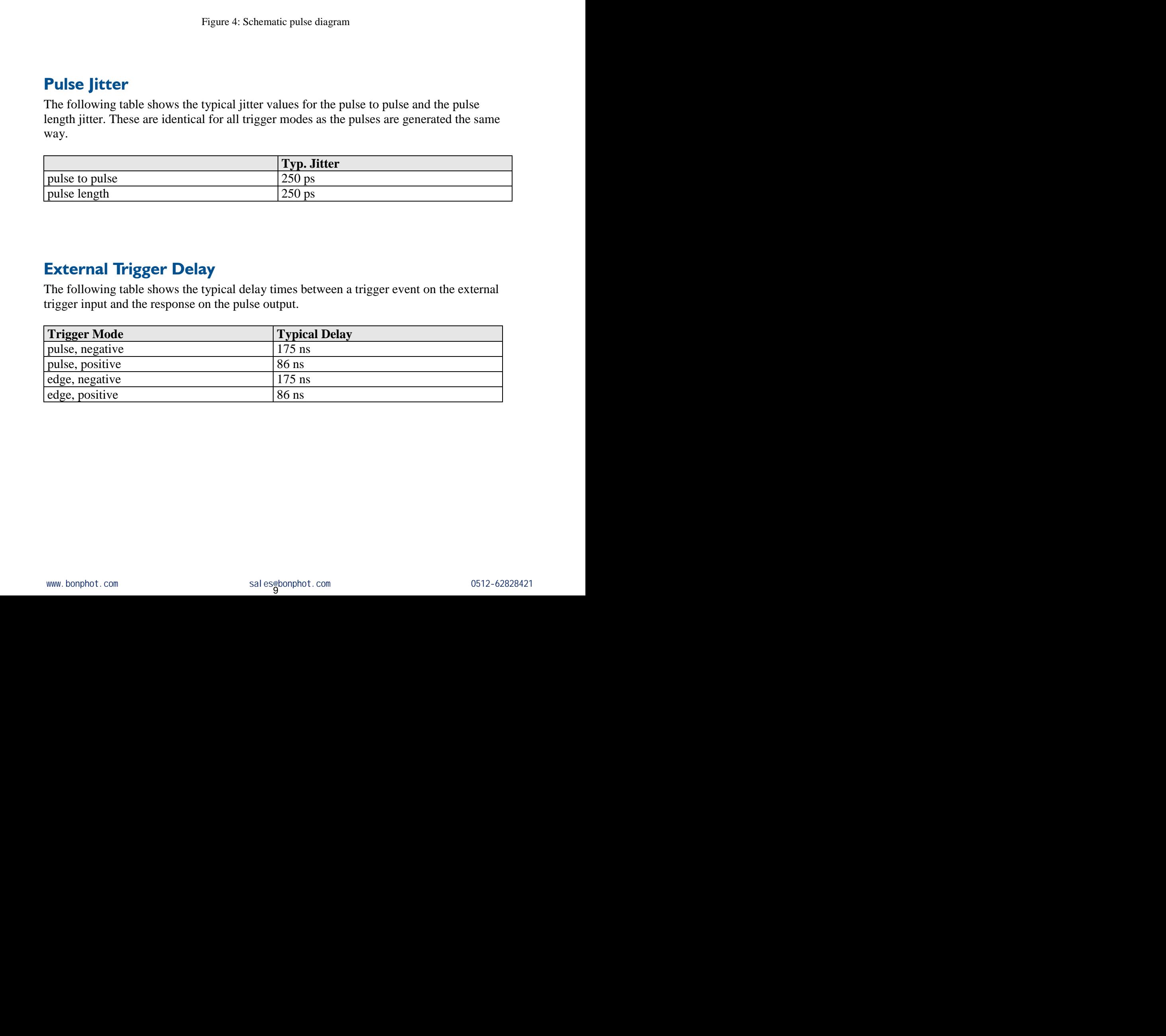

# **Controlling the PLCS-21 using a PLB-21**

To control the PLCS-21 with a PLB-21 it must be connected via the enclosed cable. The PLB-21 will not work if both, the USB and the PLB-21, are connected the same time. When the PLB-21 is connected the first time to a PLCS-21 you are asked to download a new driver. This must be confirmed with "yes" for the PLB-21 to work properly. **Controlling the PLCS-21 us**<br>To control the PLCS-21 with a PLB-21<br>PLB-21 will not work if both, the USB a<br>When the PLB-21 is connected the first<br>new driver. This must be confirmed with<br>Menu Structure<br>The following diagram **Controlling the PLCS-21 using a PL**<br>To control the PLCS-21 with a PLB-21 it must be computed PLB-21 with a PLB-21 is somected the first time to a PI<br>new driver. This must be confirmed with "yes" for the PLB-21 is connect **Controlling the PLCS-21 using a PLB-21**<br>
To control the PLCS-21 with a PLB-21 in must be connected via the enclosed cable<br>
PLB-21 will not work if both, the USB and the PLB-21, are connected the same tim<br>
When the PLB-21 **Controlling the PLCS-21 using a PLB-21**<br>
To control the PLS-2 in wind the PLB-21 in must be connected via the enclosed<br>
TLB-2 is will not work if both, the USB and the PLB-21, are connected by same<br>
When the PLE-21 is co **Controlling the PLCS-21 using a PLB-21**<br>
In another the N.S.-1 vois  $\mu$  PLEX1 in the N because the interesting the N.S.-1 vois  $\mu$  PLEX1 in the N because the first time the number of PLEX1 is considered by the N.B.-1 i **Controlling the PLCS-21 using a PLB-21**<br>
16 control in PLE-21 in a such that The signal is the system of the system of the Discover of the System and the System of the System of the System of the System of the System of **Controlling the PLCS-21** using a PLB-21<br>
To member 6 PCS-2 with a PLA it was the connected the tensor<br>
FOR-2 with a PLA it must be connected to the serve from AC-2 years above the<br>
Whan the PLA is connected to the PLA it

# **Menu Structure**

The following diagram shows the structure of the PLB-21 menu which affects the PLCS-21. All entries are described in detail. All other menu entries are described in the PLB-21 manual. For detailed instructions see the PLB-21 manual. **Mean Serverture**<br> **The System Serverture of the System Serverture of the M121 mean objectives in the UTA 21<br>
The United Serverture of the UTA 21 mean of the System Serverture of<br>
United Serverture of the UTA 21 mean of<br> Mean Structure**<br>
The following the states have the structure of the PH 21 remains the distribution of the states of the statistic build on the state of the SC minimal.<br>
Mean work of distributions are the PLB-21 manual.<br>

#### Menu root

- Pulseparameter
	- o Width
	- o Reprate
	- o Current
	- o Voltage
- PLCS Config
	- o Mode
	- o Imax
	- o Umin
	- o Calibrate
- Trigger
	- o Mode
	- o Logic
	- o Shots
- Temperature
	- o Dev. Off
	- o Dev. Max
	- o Dev. Act
	- o PLCS Act.
- LDP Info/Config o Corner<br>
o Voltage<br>
PLCS Config<br>
o Mode<br>
o Instants<br>
o Unitation<br>
o Unitation<br>
Trigger<br>
Trigger<br>
The Config<br>
o Logic<br>
Temperature<br>
o Dev, Max<br>
o Dev, Max<br>
o Dev, Max<br>
o Dev, Max<br>
o PLCS Act,<br> **DDP** Info/Config<br>
o Nane<br>
o o Reprints<br>
o Current<br>
o Voltage<br>
o Mode<br>
o Mode<br>
o Limax<br>
o Limax<br>
o Limax<br>
o Currente<br>
o Mode<br>
o Mode<br>
o Shots<br>
Temperature<br>
o Dave Mat<br>
o Dave Mat<br>
o Dave Mat<br>
o Dave Mat<br>
o Dave Mat<br>
o PLCS Act<br>
LIDP Info Come<br>
o Rese
	- o Name
	- o Reset to def.

### **Pulseparameter**

In this menu point you can modify the pulse length, repetition rate, current and voltage of the pulse. The minimum and maximum values for every entry depend on your hardware configuration. The PLCS-21 automatically detects the connected laser diode driver and sets the values according to it. See the device specific datasheet for detailed information.

### **Width**

This value defines the pulse width in nanoseconds (ns). The minimum and maximum values are defined by the connected driver and by the actual repetition rate. In order to generate the absolute maximum width, the user may need to reduce the repetition rate.

#### **Reprate**

This value defines the repetition rate in Hertz (Hz). The actual minimum and maximum values depend on the connected driver an on the given pulse width. In order to generate the absolute maximum repetition rate the user may need to reduce the pulse width.

### **Current**

The current is only used in current mode. After a successfully performed calibration, the user can set up a current which flows through the connected diode during the pulse. Note that the voltage changes according to the given current as the precharge voltage is automatically modified to match the set point current.

### **Voltage**

This value defines the precharge voltage of the connected driver. The actual current depends on the connected driver and diode. The maximum voltage depends on the connected driver. If the set point voltage generates a current flow greater than the maximum current defined by Imax, the laser will be disabled and an error message is displayed. **Fulseparameter**<br>In this menu point you can modify the pulse. The minimum and maximum<br>configuration. The PLCS-21 automatica<br>sets the values according to it. See the do<br>Width<br>This value defines the pulse width in na<br>values **Pulseparameter**<br>
In this menu point you can modify the pulse length,<br>
the pulse. The minimum and maximum values for e<br>
configuration. The PLCS-21 automatically detects to<br>
set the values according to it. See the device s **Pulse<br>parameter**<br>In this mean point you can modify the pulse length, repetition rate, current and volt<br>the pulse. The iminimum and maximum values fore very early depend on you hard<br>configuration. The PLCS-21 automortical **Pulseparameter**<br>
In this mean point you can modify the pulse length, repetition rate, current and<br>
the pulse. The minimum and maximum values for every earty of the set of the pulse configuration. The PLGs-21 atomatically

# **PLCS Config**

In this submenu you can change the operation mode of the PLCS-21, the maximum pulse current and the minimum voltage for calibration. Furthermore you can execute a calibration.

#### **Mode**

The available operation modes depend on your hardware configuration. If you use the PLCS-21 as a stand alone device (without a connected laser diode driver) it can only be used as a frequency generator ("Freq. gen"), otherwise "Voltage" and/or "Current" are possible. Before you can select "Current" you must perform a calibration. See section "Operation Modes" and "Calibration" for more information. **Pulse<br>parameters**<br>in this series may now are medity the pulse length, republien rate, current and value<br>of the series with the HVAS-21 maximum (b) shocks the commodal hase dished afree and<br>set of the HVAS-21 maximum (b) Plake parameters yant can mustify the pulse length, registrine rate, current and voltage of<br>the plate rise measurement which for every entry depend on some hardware<br>of the first measurement which for every entry depend on **Pluterparameter**<br>
The this many point you can modify the patite length, reperting rate, current and values of<br>
the pluterparameterisation of the material material inclusion for every material including the state of the m This value defined the particles with the measure with the value defined in the system of the system of the system of the system of the system of the system of the system of the system of the system of the system of the With<br>
Which soulte defines the polar width in numeroconts (ns). The minimum and maximum<br>
sparsing defines the minimum variable in the transportation of the minimum sparsing and maximum sparsing a<br> **Represent the minimum** tore can set up a current which lower brown brown brown content of the content of the producted subsections and the subsectional brown to a<br>that the voltage changes according to the given current as the prechange voltage arment worst used in carrier with the carrier state assumpt performed cannot and set up a current which libos fittowith the connected diote during the pulse. Note<br>can set up a current which libos fittowith the given curre ou can change the operation mode of the PLCS-21, the maximum pulse<br>mimum voltage for calibration. Furthermore you can execute a<br>ation modes depend on your hardware configuration. If you use the<br>d alone device (without a c the operation mode of the PLCS-21, the maximum pulse<br>for calibration. Furthermore you can execute a<br>lepend on your hardware configuration. If you use the<br>(without a connected laser diode driver) it can only be<br>Freq. gen")

### **Imax**

This value defines the maximum current output of the connected driver. If the given settings generate a higher current, the laser diode is automatically disabled. This requires no calibration. If a calibration is performed this value defines the maximum current for it. When the PLCS-21 is used as a frequency generator  $I_{\text{max}}$  has no effect.

#### **Umin**

This value defines the starting voltage for the calibration process. It must be above the threshold voltage of the connected laser diode. Otherwise the calibration will fail. In the modes "Voltage" or "Freq. gen" this setting has no effect.

#### **Calibration**

When selected a press on the "Enter" key will perform a calibration. See section "Calibration" for a detailed description.

# **Trigger**

The PLCS-21 supports a number of trigger modes. For a detailed description of each mode see section "Trigger Modes".

# **Mode**

This selects the used trigger mode. The modes are equal for all operation modes and connected drivers. Available are "edge", "internal" and "pulse".

### **Logic**

This option is only used when the trigger mode is either "edge" or "pulse". In "edge" mode you can select if pulses should be generated on the rising or falling edge of the supplied trigger. In "pulse" mode it selects weather pulses should be generated on "positive" (high) or the "negative" (low) part of the trigger signal. **Trigger**<br>
The PLCS-21 supports a number of trigg<br>
see section "Trigger Modes".<br> **Mode**<br>
This selects the used trigger mode. The connected drivers. Available are "edge".<br> **Logic**<br>
This option is only used when the trigge **Trigger**<br>
The PLCS-21 supports a number of trigger modes. I<br>
see section "Trigger Modes".<br>
Mode<br>
This selects the used trigger mode. The modes are e<br>
connected drivers. Available are "edge", "internal" i<br>
Logic<br>
This opt **Trigger**<br>
The PLCS-21 supports a number of trigger modes. For a detailed description of each<br>
2 see section "Trigger Modes".<br> **Mode**<br>
This section through a consider the used religer, "winterial" and "palse".<br> **Lopic**<br>
c **Trigger**<br>
The PLCS-21 supports a number of trigger modes. For a detailed description of<br>
Node<br>
This selects the used rigger mode. The modes are equal for all operation mode<br>
This selects the used rigger mode. The modes a Trigger<br>
The ITCS-21 supposes a manifer of trigger modes. For a detailed description of each mode<br>
see section "Trigger Modes"<br>
Note<br>
See section "Trigger Modes"<br>
Note<br>
See section "Trigger Modes"<br>
Mode<br>
consected theore, Trieger:<br>
The PLCS-21 supposes a number of trigger modes. For a detrived description of each works<br>
to activate "Trigger Modes".<br>
Mode conserved through the strategies are equal for all operation routes and<br>
Conserved dri Trigger<br>
The ICCS 21 supports a number of stigger treates. For a detailed ideocration of each mode<br>
Securition 2. The profession of the matrix and profession archivation and<br>
Note of the electric in each relation are the concered drivers. Available are "velow". "internal" and "pulse".<br>
The option is only used when the relige model of the effect "velow" or "pulse". In "velow"<br>
This option is only used when the party control on the single This sinkes the base larger model. Her models are equal for sinker and point of the model street.<br>
connected drivers, Available are "edge", "internal" and "pulse",<br>  $\frac{1}{2}$  regret (models only and street professionally

#### **Shots**

When using the edge mode, the number of generated pulses can be determined by the user. The given number of pulses will always be generated, even if another trigger is received during generation.

# **Temperature**

The PicoLAS laser diode drivers are equipped with a temperature sensor. In this submenu the minimum, maximum, current and shutdown temperatures can be read and modified. All values are in °C.

### **Dev. Off**

This shows the user defined shutdown temperature. If the diode driver reaches this temperature during operation, the laser will be disabled and an error message is displayed. It can be modified within the boundaries defined in the device specific datasheet. Temperature<br>
The Picol AS issert diods drivers are equipped with a temperature scasor, in this subment<br>
the Picol AS issert diods of vivers are equipped with a temperature scan be read and modified.<br>
All values are in "C. Solution than the means with aways we generation, even it amounts to gget is received.<br>
Persistance and included drivers are equipped with a temperature sensor. In this subment<br>
minimum, mustimum, current and shutdown tem

#### **Dev. Max**

This is shows the maximum operating temperature of the connected diode driver. It also defines the maximum value for the shutdown temperature. within the boundaries defined in the device specific datasheet.<br>
maximum operating temperature of the connected diode driver. It also<br>
unrent temperature of the diode driver.<br>
urrent temperature of the diode driver.<br>
rent e laser will be disabled and an error message is displayed.<br>
undaries defined in the device specific datasheet.<br>
rating temperature of the connected diode driver. It also<br>
the shutdown temperature.<br>
ature of the diode driv

#### **Dev. Act**

This displays the current temperature of the diode driver.

#### **PLCS Act**

This shows the current temperature of the PLCS-21. It should not exceed 80 °C.

# **LDP Info/Config**

This submenu holds some information and configuration options of the connected laser diode driver.

#### **Name**

This shows the name of the connected laser diode driver.

#### **Reset to def.**

This forces the PLCS-21 to reset all parameters to factory defaults. All settings and calibration data are lost.

# **Controlling the PLCS-21 via USB**

# **Introduction**

In addition to being able to connect up a PLB-21, the PLCS-21 also has a USB interface to communicate with a computer/laptop. This interface allows communications over both a serial text interface as well as using the PicoLAS protocol. While the text interface is designed for communication with a terminal program, the PicoLAS protocol is designed as a system interact protocol. **Controlling the PLCS-21 vi**<br>Introduction<br>In addition to being able to connect up a<br>communicate with a computer/laptop. T<br>serial text interface as well as using the designed for communication with a term<br>as a system inter **Controlling the PLCS-21 via USB**<br>Introduction<br>In addition to being able to connect up a PLB-21, the<br>communicate with a computer/laptop. This interface<br>serial text interface as well as using the PicoLAS profile<br>as a syste **Controlling the PLCS-21 via USB**<br>
Introduction<br>
In addition to being able to connect up a PLB-21, the PLCS-21 also has a USB inter<br>
communicate with a computerlaptop. This interface illows communications over be<br>
serial **Controlling the PLCS-21 via USB**<br>
Introduction<br>
In addition to heing able to correct up a PI H-21, the PI CS-21 also has a USB<br>
communicate with a computer/appo, This interface allows communications<br>
cerial text that cer **Controlling the PLCS-21** via USB<br>
Introduction<br>
in addition to bargoing able to connect up a PLB-21, the PLCS-21 also has a USB interface to<br>
communicate with a compute higher, this interface above communications over Uo **Controlling the PLCS-21 via USB**<br>
Introduction<br>
In addition to being able to connect up a PLB 21, the PLCS-21 also the a LNB interface to<br>
communicate with a compared property. This interface subsets communications over **Controlling the PLCS-21 via USB**<br>
transformation<br>
is a distinction to the subset of the subset of the subset of the subset of the subset of the subset<br>
is a distinction to the subset of the subset of the subset of the su **CONDITIONESE WITH A CONDITIONAL THE INTERNATION CONDITIONAL THE INTERNATION CONDITION CONDITIONAL THE INTERNATION CONDITIONER THE UNIT OF THE CONDITIONAL THE CONDITION CONDITIONAL THE CONDITION TO THE CONDITIONAL THE CO** 

The switching between the two protocols occurs automatically as soon as the PLCS-21 receives a certain sequence. The corresponding commands are:

- PING for the PicoLAS protocol
- "init" followed by <Enter> for the text interface

If the PLB-21 and the USB interface are both connected at the same time then only the USB interface can be used. As soon as the USB connection is connected to a computer then the PLCS switches automatically over to this. select the transition as well as used to example  $Re$  both  $\lambda$  Spencord. We show that the transition is the spence of the transition of the server the server the server the server the server than the server that the serve If the PLE-21 and the USB interface are between both connected at the sum erim endor only the USB interface<br>USB interface the USB Interface<br>then the PLCS switches automatically over to this.<br>
Description of the USB Interf **PLB-21** and the USB interface are both connected at the same time then only the<br>timetrisece and be used. As soon as the USB connection is connected to a computer<br>the PLCS witches automatically over to this.<br>CISB connecti

# **Description of the USB Interface**

The USB connection of the PLCS-21 emulates a virtual COM port under Windows. The necessary drivers can be downloaded free of charge under

http://www.ftdichip.com/Drivers/VCP.htm or they are already included in the current Linux kernels. The virtual COM port created by this can be addressed like a regular one. The connection settings are:

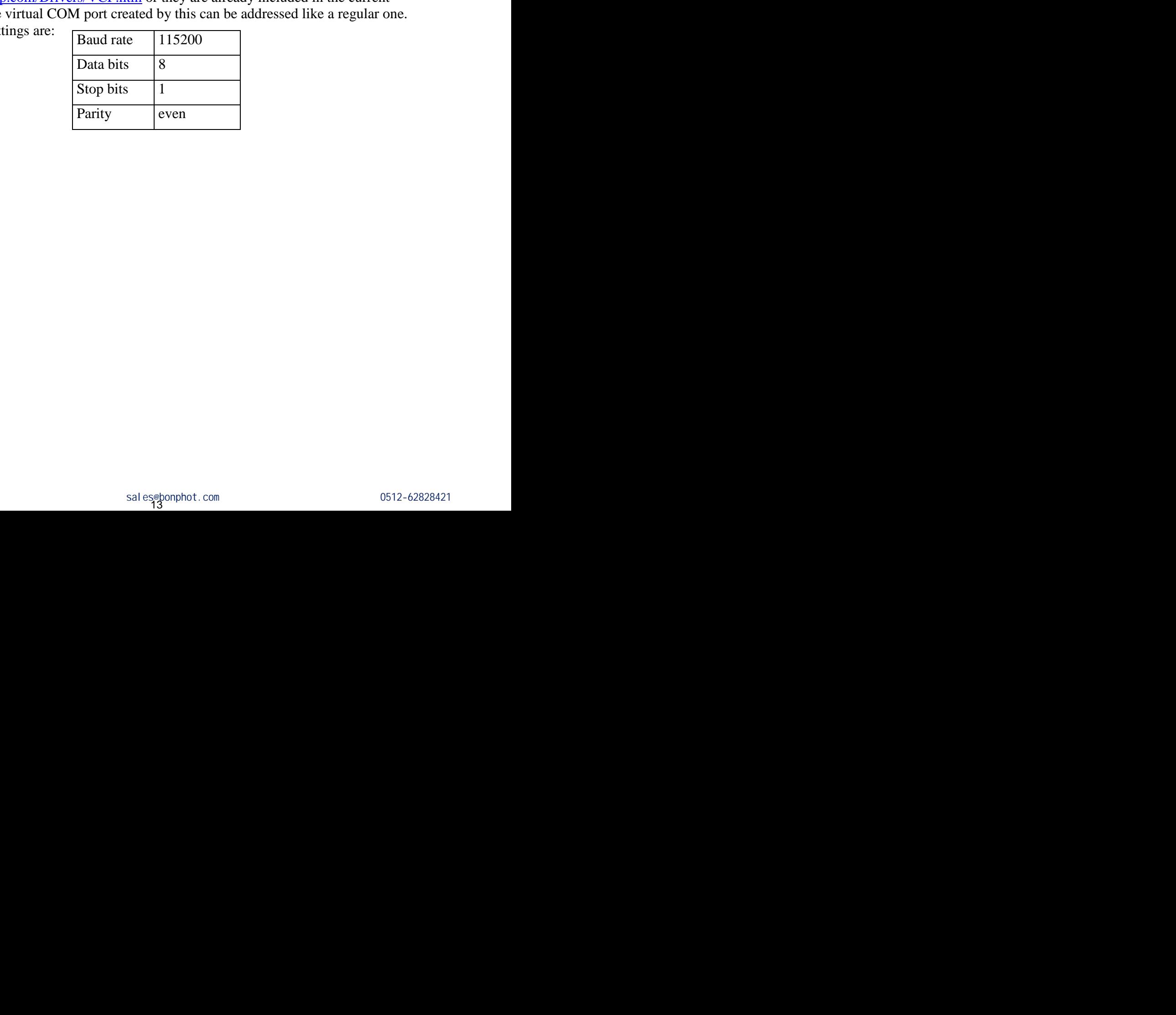

# **The Serial Text Interface**

The following section describes the structure and commands of the text interface.

#### **Structure**

Every command that is sent to the PLCS-21 must be completed with a CR (Enter). It consists of a command word followed by a parameter. If the command was successfully executed then a "0" is sent, otherwise a "1". If the command requires an answer parameter, this parameter is sent before the confirmation is given. The **Serial Text Interface**<br>The following section describes the structure<br>Every command that is sent to the PLCS<br>consists of a command word followed b<br>executed then a "0" is sent, otherwise a<br>parameter, this parameter is s **The Serial Text Interface**<br>
The following section describes the structure and co<br> **Structure**<br>
Every command that is sent to the PLCS-21 must be<br>
consists of a command word followed by a parameter<br>
parameter, this parame

Example:

The user would like to read out the voltage currently being used by the driver.

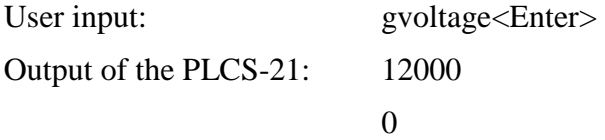

Input is done in ASCII code and is case sensitive. Every terminal can be used that supports this standard.

# **Commands for the PLCS-21**

The following table contains a command reference for the PLCS-21.

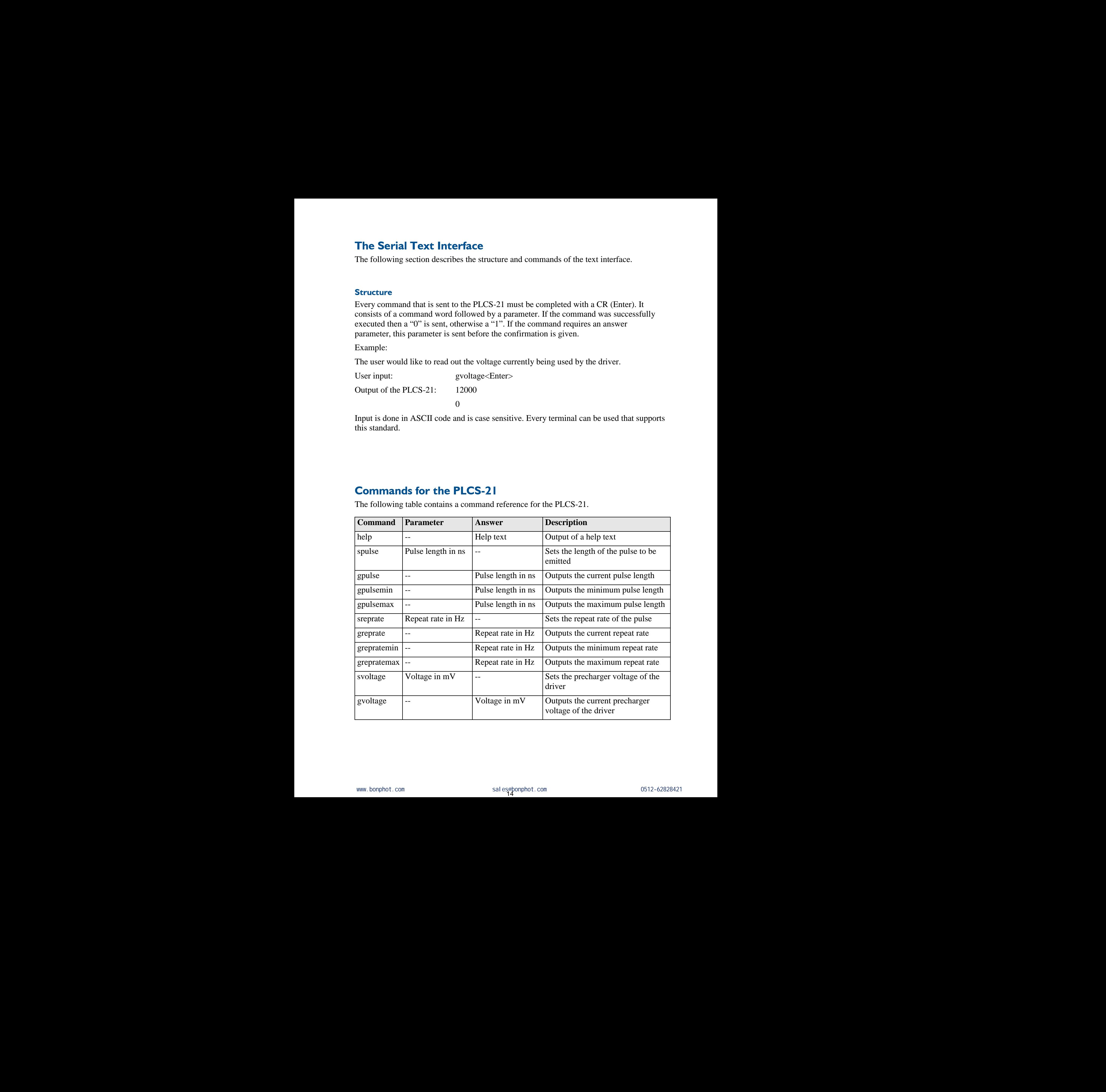

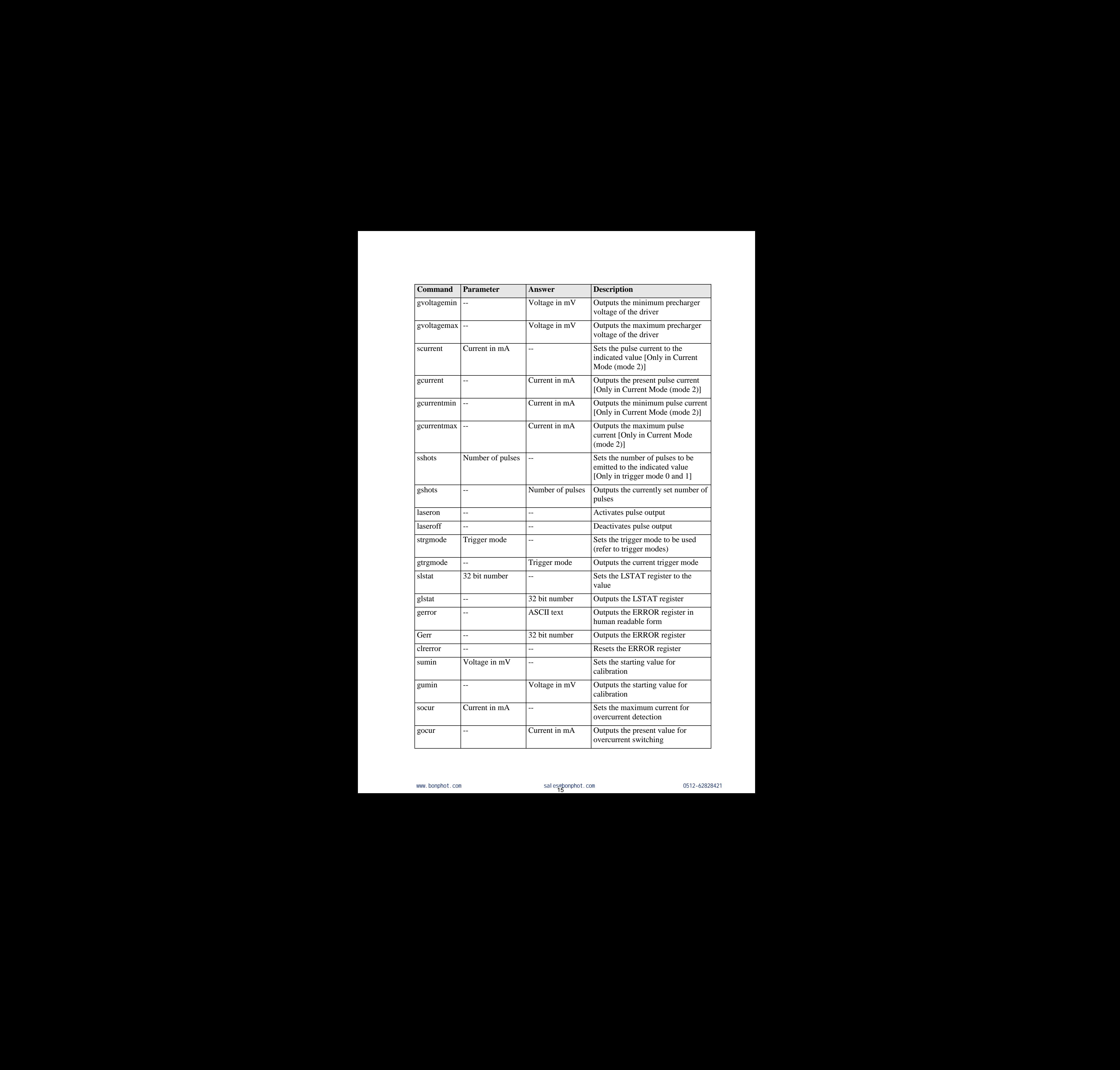

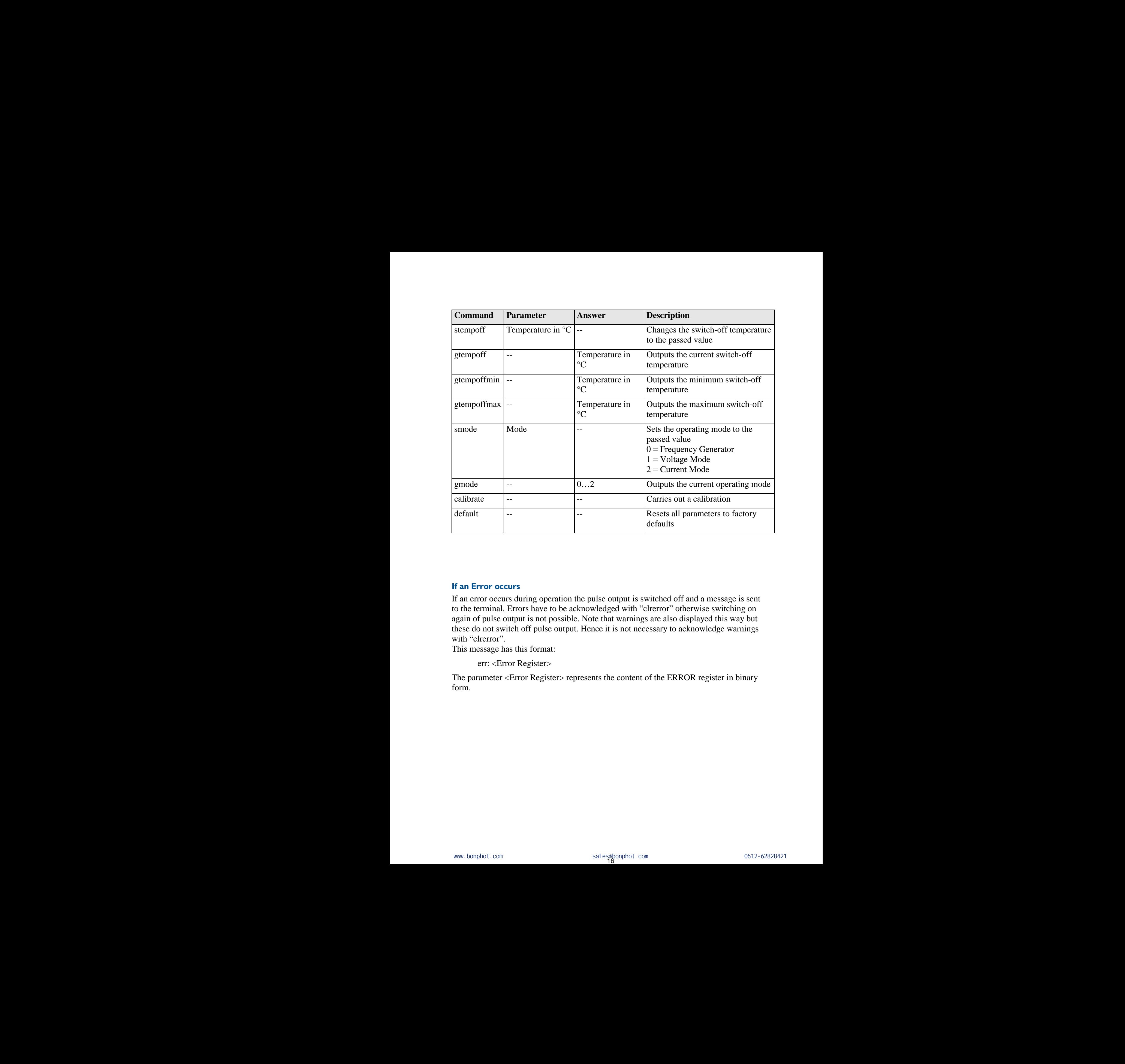

# **If an Error occurs**

If an error occurs during operation the pulse output is switched off and a message is sent to the terminal. Errors have to be acknowledged with "clrerror" otherwise switching on again of pulse output is not possible. Note that warnings are also displayed this way but these do not switch off pulse output. Hence it is not necessary to acknowledge warnings with "clrerror". s<br>
s<br>
uhring operation the pulse output is switched off and a message is sent<br>
cors have to be acknowledged with "clterror" otherwise switching on<br>
on f pulse output. Hence it is not necessary to acknowledge warnings<br>
this on the pulse output is switched off and a message is sent<br>a acknowledged with "cherror" otherwise switching on<br>tible. Note that warmings are also displayed this way but<br>put. Hence it is not necessary to acknowledge warming

This message has this format:

err: <Error Register>

The parameter <Error Register> represents the content of the ERROR register in binary form.

# **The PicoLAS Protocol**

The following section describes the structure and possible commands of the PicoLAS protocol.

# **Structure**

Each transmission consists of 12 bytes – called a frame as follows – which must be sent consecutively. Otherwise the system times out and the transmission must start again from the beginning.

A frame has a fixed structure. The first two bytes describe the command, the following eight bytes the parameters, followed by one reserved byte and one checksum byte. The checksum is calculated out of the first 11 bytes which are linked by a bitwise XOR.

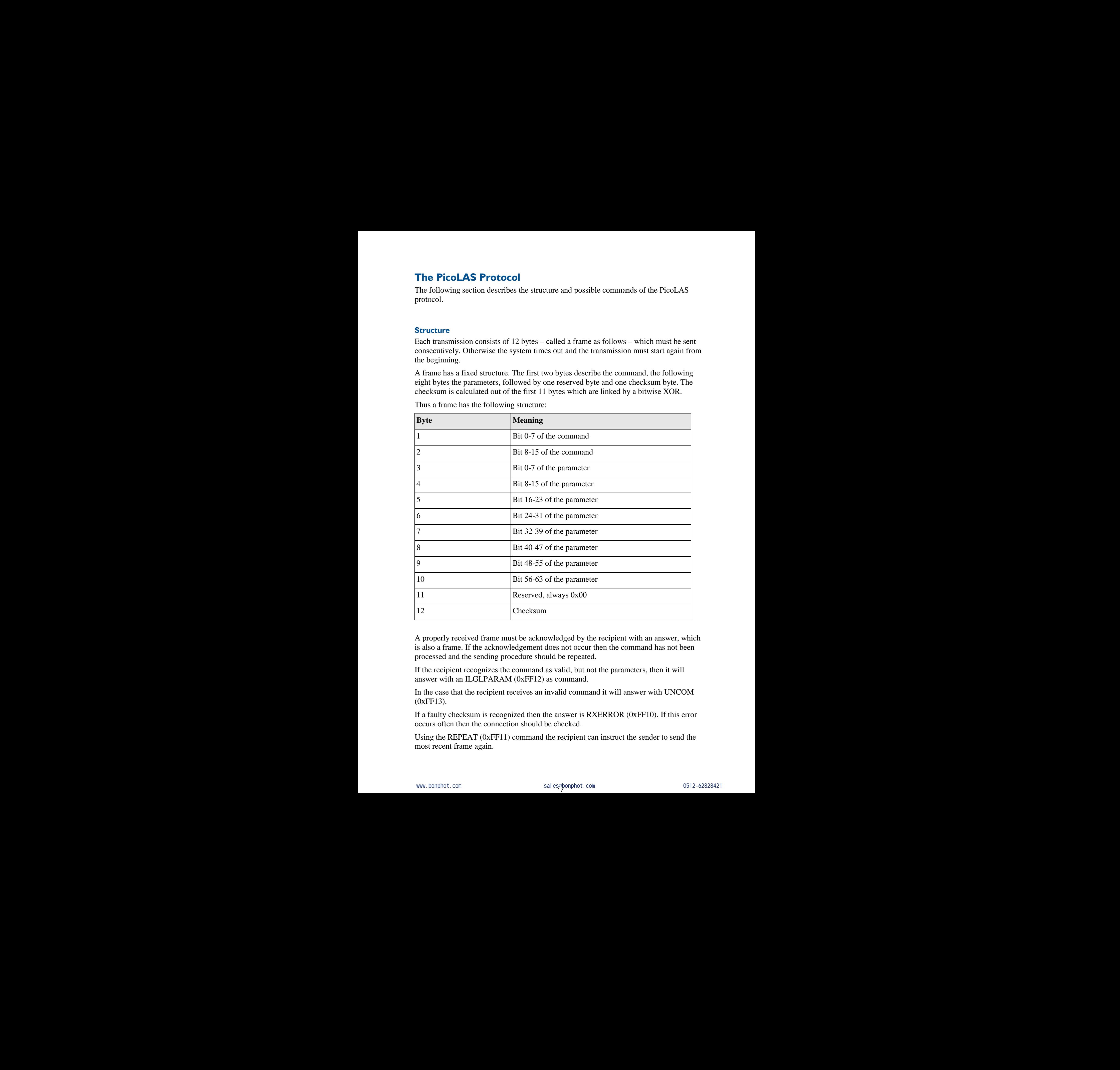

Thus a frame has the following structure:

A properly received frame must be acknowledged by the recipient with an answer, which is also a frame. If the acknowledgement does not occur then the command has not been processed and the sending procedure should be repeated.

If the recipient recognizes the command as valid, but not the parameters, then it will answer with an ILGLPARAM (0xFF12) as command.

In the case that the recipient receives an invalid command it will answer with UNCOM (0xFF13).

If a faulty checksum is recognized then the answer is RXERROR (0xFF10). If this error occurs often then the connection should be checked.

Using the REPEAT (0xFF11) command the recipient can instruct the sender to send the most recent frame again.

# **General Commands**

The following list contains an overview of the general commands which are supported by every product from PicoLAS which makes use of this protocol. The explanation of the individual commands is given further below.

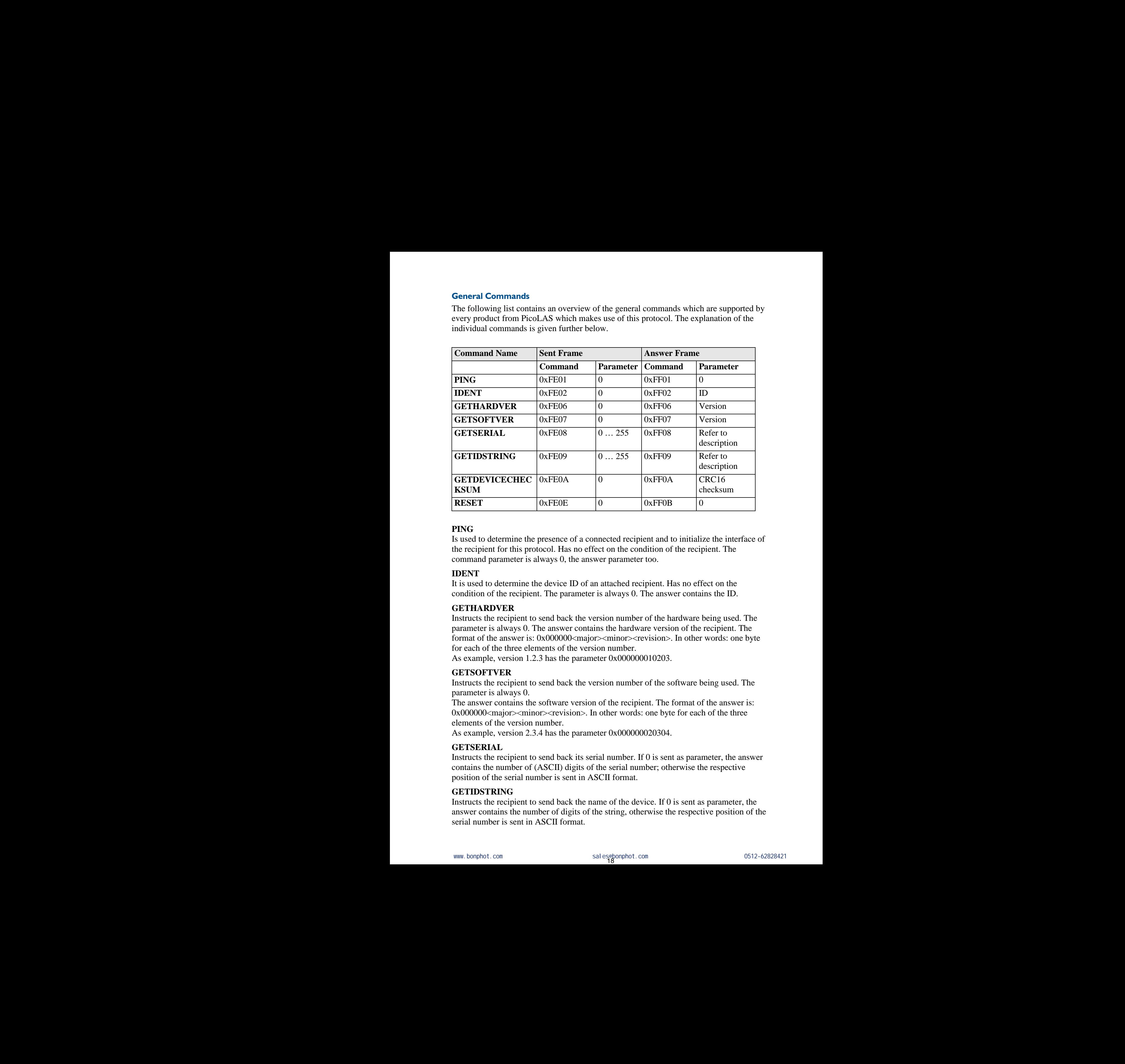

# **PING**

Is used to determine the presence of a connected recipient and to initialize the interface of the recipient for this protocol. Has no effect on the condition of the recipient. The command parameter is always 0, the answer parameter too.

# **IDENT**

It is used to determine the device ID of an attached recipient. Has no effect on the condition of the recipient. The parameter is always 0. The answer contains the ID.

# **GETHARDVER**

Instructs the recipient to send back the version number of the hardware being used. The parameter is always 0. The answer contains the hardware version of the recipient. The format of the answer is: 0x000000<major><minor><revision>. In other words: one byte for each of the three elements of the version number. mine the device ID of an attached recipient. Has no effect on the pripient. The parameter is always 0. The answer contains the ID.<br>
ent to send back the version number of the hardware being used. The<br>
so . The answer cont E ID of an attached recipient. Has no effect on the arameter is always 0. The answer contains the ID.<br>
ck the version number of the hardware being used. The<br>
er contains the hardware version of the recipient. The<br>
the ver

As example, version 1.2.3 has the parameter 0x000000010203.

# **GETSOFTVER**

Instructs the recipient to send back the version number of the software being used. The parameter is always 0.

The answer contains the software version of the recipient. The format of the answer is: 0x000000 < major > < minor > < revision >. In other words: one byte for each of the three elements of the version number.

As example, version 2.3.4 has the parameter 0x000000020304.

# **GETSERIAL**

Instructs the recipient to send back its serial number. If 0 is sent as parameter, the answer contains the number of (ASCII) digits of the serial number; otherwise the respective position of the serial number is sent in ASCII format.

# **GETIDSTRING**

Instructs the recipient to send back the name of the device. If 0 is sent as parameter, the answer contains the number of digits of the string, otherwise the respective position of the serial number is sent in ASCII format.

# **GETDEVICECHECKSUM**

Instructs the recipient to transmit a CRC16 checksum of its memory. This can be used to check the integrity of the programme memory after switching on.

#### **RESET**

Instructs the recipient to carry out a software reset. This resets the device to the switch-on state. The parameter is always 0.

# **Commands for the PLCS-21**

The following table contains a list of the commands which the PLCS-21 supports in addition to the generally applicable commands. An explanation of the individual commands follows afterwards.

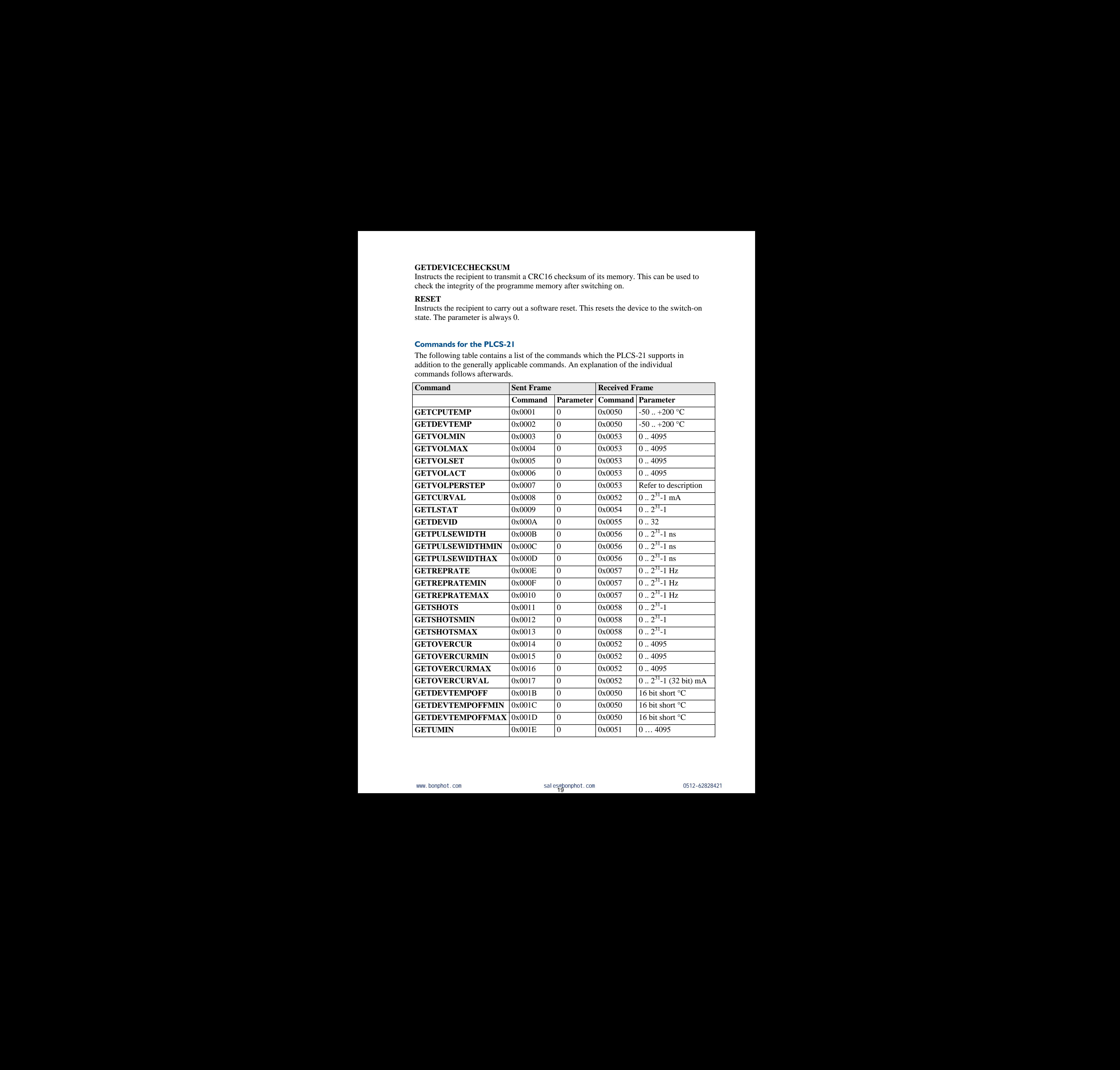

![](_page_19_Picture_170.jpeg)

# **Description of the individual Commands**

# **GETCPUTEMP**

Contains as return value the current temperature of the PLCS-21 in °C. The two low bytes of the answer parameter represent a "signed short".

# **GETDEVTEMP**

Contains as return value the current temperature in  $\mathrm{C}$  of the driver connected to the PLCS-21.

If no driver is connected the value is 0.

# **GETVOLMIN**

Contains as return value the minimum voltage that can be set for the connected driver. The range that can be set is divided into 4096 steps. If voltage is required in mV then a conversion factor can be requested using the command GETVOLPERSTEP. If no driver is connected then the value is 0. **EXECUTE TEMP**<br>**CHECTER TOT THE CONSTIT CONSTITE CONSTITE CONSTITE CONSTITE CONSTITE CONSTITE CONSTITE CONSTITE CONSTITE CONSTITE CONSTITE CONSTITE CONSTITE CONSTITE CONSTITE CONSTITE CONSTITE CONSTITE CONSTITE CONSTITE C Description of the individual Commands**<br> **CETCENTERMP**<br>
Contains a count of the parameters of the PLCS-21 in °C. The two low by<br>
Contains a count of the most operator in "signal durit".<br> **CETDEVTEATS**<br> **CETDEVTENTS**<br> **CE Description of the individual Commands**<br> **GETCH TEMP**<br> **Commands are notes that the content inspead where**  $\mathbf{r}^T$  **is a comparison of the PLCS 2.1 in °C. The was how by set<br>
of the among promunator represent a "signed IT to discuss in control the value is in the discussion of the control of the control of the control of the control of the control of the control of the control of the control of the control of the control of the contro PLOS-21.**<br> **EXECONDIVES**<br> **EXECONDENT** when the last the minimum solity that can be set for the connected driver. The<br>
Corneline as neutron value the minimum solity that can be set for the connected driver.<br> **Corneline** 

# **GETVOLMAX**

Contains as return value the maximum voltage that can be set for the connected driver. The range that can be set is divided into 4096 steps. If voltage is required in mV then a conversion factor can be requested using the command GETVOLPERSTEP. If no driver is connected then the value is 0.

# **GETVOLSET**

Contains as return value the current voltage specification for the connected driver. The range that can be set is divided into 4096 steps. If voltage is required in mV then a conversion factor can be requested using the command GETVOLPERSTEP. If no driver is connected then the value is 0. **CETCPUTEMP**<br>Contains as return value the current tem<br>of the answer parameter represent a "sig<br>**GETDEVTEMP**<br>Contains as return value the current tem<br>PLCS-21.<br>If no driver is connected the value is 0.<br>**GETVOLMIN**<br>Contains

# **GETVOLACT**

Contains as return value the measured value of the target voltage of the connected driver. The range that can be set is divided into 4096 steps. If voltage is required in mV then a conversion factor can be requested using the command GETVOLPERSTEP. If no driver is connected then the value is 0. **ESTOPUTEMP**<br>Contains as return value the current temperature of of<br>the answer parameter represent a "signed short".<br>GETDEVTEMP<br>Contains as return value the current temperature in CETDEVTEMP<br>Contains as return value the cu **Description of the individual Commands**<br> **GETCPUTEMP**<br>
Contains as return value the current emperature of the PLCS-21 in "C. The two love<br>
Contains as return value the current temperature in °C of the driver connected to **EEFICIPENTE CONTERNATE CONTERNATE CONTERNATE CONTERNATE CONTERNATE CONTERNATE CONTERNATE CONTERNATE CONTERNATE CONTERNATE CONTERNATE CONTERNATE CONTERNATE CONTERNATE CONTERNATE CONTERNATE CONTERNATE TO CONTERNATE THE CON** conversion factor can be requested using the command GETVOLPERSTEP.<br>
If no driver is connected then the value is 0,<br>
CFTVOLSET<br>
CFTVOLSET<br>
COURSES as return value the current voltage specification for the connected drive ange that can be set is divided into 4096 steps. If voluge is required in mV then a<br>ersion factor can be requested using the command GETVOLPERSTEP.<br>
driver's connected then the value is 0.<br>
CVOLSET<br>
driver's connected th Solve Value of the larger voluge is required in mV then a<br>ded into 4096 steps. If voltage is required in mV then a<br>ed using the command GETVOLPERSTEP.<br>value is 0.<br>sion factor with which the value range of 0 ... 4095 can<br>r

# **GETVOLPERSTEP**

Contains as return value a conversion factor with which the value range of 0 … 4095 can be converted to mV. The answer is a 64 bit double data word. If no driver is connected then the value is 0. be est is divided into 4096 steps. It voltage is required in my then a<br>can be requested using the command GETVOLPERSTEP.<br> **EP**<br> **RADUATE A converse is a 64 bit double data word.**<br> **V**. The answer is a 64 bit double data w

# **GETCURVAL**

Contains as return value the presently set current in mA. This value is only valid if the PLCS-21 is in Current Mode and an up-to-date calibration is available. If no driver is connected or if the PLCS is not in Current Mode, the value is 0.

# **GETLSTAT**

Contains as return value the laser status register. There is a description of the individual bits further on in the document.

# **GETDEVID**

Contains as return value the ID of the connected driver.

# **GETPULSEWIDTH**

Contains as return value the currently set pulse width in ns.

# **GETPULSEWIDTHMIN**

Contains as return value the minimum settable pulse width in ns.

# **GETPULSEWIDTMAX**

Contains as return value the maximum settable pulse width in ns.

# **GETREPRATE**

Contains as return value the currently set repeat rate in Hz.

### **GETREPRATEMIN**

Contains as return value the minimum settable repeat rate in Hz.

# **GETREPRATEMAX**

Contains as return value the maximum settable repeat rate in Hz.

### **GETSHOTS**

Contains as return value the currently set number of pulses to be emitted. This register is only used in the trigger modes 0 and 1.

### **GETSHOTSMIN**

Contains as return value the minimum settable number of pulses to be emitted. This register is only used in the trigger modes 0 and 1.

### **GETSHOTSMAX**

Contains as return value the maximum settable number of pulses to be emitted. This register is only used in the trigger modes 0 and 1.

### **GETOVERCUR**

Contains as return value the presently set value for overcurrent detection. This is indicated in the range from 0 … 4095. If a value in mA is required, then this can be queried with GETOVERCURVAL. **GETREPRATE**<br>
Contains as return value the currently se<br> **GETREPRATEMIN**<br>
Contains as return value the minimum se<br> **GETREPRATEMAX**<br>
Contains as return value the maximum se<br> **GETSHOTS**<br>
Contains as return value the current **CETREPRATE**<br>Contains as return value the currently set repeat rate<br>CETREPRATEMIN<br>Contains as return value the minimum settable repee<br>CETREPRATEMAX<br>Contains as return value the maximum settable repe<br>CETSHOTSM<br>Contains as **GETREPRATE**<br>Contains as return value the currently set repeat rate in Hz.<br> **GETRE/PIATEMAX**<br> **CONDING AS FETRE TANAX**<br>
CONDING AS FETRE TRANAX<br>
CONDING AS FETRE TANAX<br>
CONDING AS FORE TRANAX<br>
CONDING AS FORE TRANCE TO TH **GETREPRATE**<br>
Contains as return value the currently set repeat rate in Hz.<br> **GETREPRATEMIN**<br>
Contains as return value the minimum settable repeat rate in Hz.<br>
Contains as return value the maximum settable repeat rate in

This register is only used if the PLCS-21 is not being used as frequency generator.

### **GETOVERCURMIN**

Contains as return value the minimum settable value for overcurrent detection. This is indicated in the range from 0 … 4095.

This register is only used if the PLCS-21 is not being used as frequency generator.

### **GETOVERCURMAX**

Contains as return value the maximum settable value for overcurrent detection. This is indicated in the range from 0 … 4095.

This register is only used if the PLCS-21 is not being used as frequency generator.

# **GETOVERCURVAL**

Contains as return value the presently set value for overcurrent detection in mA. This register is only used if the PLCS-21 is not being used as frequency generator.

#### **GETDEVTEMPOFF**

Contains as return value the presently set switch-off temperature in °C for the driver which is connected. When this temperature is reached the driver emissions are stopped and a temperature error is outputted. **CETREPRATE**<br>
CETRES-WATED value the numerally set repeat rate in 11,<br>
CETRES-WATED VAN WAS the mustimum scalar<br>
CETRES-CETRES-WATED IN the mustimum scalar rate and the control of<br>
CETRES-CETRES-CETRES-WATED BOTH CONTINUE

This register is only used if the PLCS-21 is not being used as frequency generator.

#### **GETDEVTEMPMIN**

Contains as return value the minimum settable switch-off temperature in °C. This register is only used if the PLCS-21 is not being used as frequency generator.

# **GETDEVTEMPMAX**

Contains as return value the maximum settable switch-off temperature in °C. This register is only used if the PLCS-21 is not being used as frequency generator.

#### **GETUMIN**

Contains as return value the presently set start voltage for the calibration. It is standardized to 0 … 4095 precisely the same way as the voltages in the VOLTAGE commands, and can be converted using the same factor. If a driver calibration is carried out it will begin with this value. **GETREPHATE**<br>Condition as wearm value the currently set repeat rate in Hz.<br>
Condition as wearm value the minimum valuable repeat rate in Hz.<br>
Condition as wearm value the minimum valuable repeat rate in Hz.<br>
Condition as **GETHEEPIRATE**<br>Commiss as considerated by contrading set capeat and in Hz.<br> **Commiss as come with**  $\Phi$  **existences** and in the state of the commission of the computer of the computer of the commission of the commission of **CENTROLES CONTINUOS** THE INTERFERICANT CONTINUOS CONTINUOS CONTINUOS CONTINUOS CONTINUOS CONTINUOS CONTINUOS CONTINUOS CONTINUOS CONTINUOS CONTINUOS CONTINUOS CONTINUOS CONTINUOS CONTINUOS CONTINUOS CONTINUOS CONTINUOS C **GPISITOTS**<br> **CONSTRATES**<br> **CONSTRATE:**<br> **CONSTRATE:**<br> **CONSTRATE:**<br> **CONSTRATE:**<br> **CONSTRATE:**<br> **CONSTRATES:**<br> **CONSTRATE:**<br> **CONSTRATE:**<br> **CONSTRATES:**<br> **CONSTRATE:**<br> **CONSTRATE:**<br> **CONSTRATE:**<br> **CONSTRATE:**<br> **CONSTRATE GETOVERCORM**<br>Cominis as return value the presently set value for overcurrent detection. This is indicated<br>in the range from 0...4095. If a value in mA is required, then this can be queried with<br>This register is only used **OVERCUR**<br>
So return value the presently set value for overcurent detection. This is indicated<br>
image from 0... 4095. If a value in mA is required, then this can be queried with<br>
OVERCURVAL.<br>
SOVERCURVAL<br>
register is only Walue the maximum settable value for overcurrent detection. This is<br>get from 0... 4095.<br>y used if the PLCS-21 is not being used as frequency generator.<br>VAL<br>value the presently set value for overcurrent detection in mA.<br>y timum settable value for overcurrent detection. This is<br>4095.<br>4095.<br>PLCS-21 is not being used as frequency generator.<br>RLCS-21 is not being used as frequency generator.<br>ently set switch-off temperature in °C for the driver

This register is only used if the PLCS-21 is not being used as frequency generator.

# **GETERROR**

Contains as return value the present content of the error register. There is a description of the individual bits further on in the document.

# **GETDEVICENAME**

Instructs the recipient to send back a string which contains the name of the connected driver. If 0 is sent as parameter, the answer contains the number of digits of the string, otherwise the respective position of the name is sent in ASCII format.

### **SETVOL**

Changes the target specification of the set voltage. The parameter is standardized to 0 … 4095 and can be calculated from a value in mV using the conversion factor GETVOLPERSTEP. Only the range which is defined by GETVOLMIN and GETVOLMAX is permissible. Outside of this range the sender will receive an ILGLPARAM as answer. The answer parameter is the set target value. **GETERROR**<br>Contains as return value the present con<br>the individual bits further on in the docu<br>**GETDEVICENAME**<br>Instructs the recipient to send back a stri<br>driver. If 0 is sent as parameter, the answ<br>otherwise the respectiv **GETTERROR**<br>Contains as return value the present content of the che individual bits further on in the document.<br> **GETDEVICENAME**<br>
Instructs the recipient to send back a string which correct<br>
diver. If 0 is sent as paramete **GETTERNOR**<br>Contains as return value the present content of the error register. There is a description of the individual this further on in the document.<br> **GETDEVICENAME**<br>
Instructs the reception to searl has a start samp **GETERRIOR**<br>
Contains as return walue the present content of the arror register. There is a describe incircular bis sturt<br>
for infinity functions and head, a string which enturins the name of the content<br>
form in the infi **CETTEROOR**<br>
CENERAL IN the theorem is the determinant of the entrepret in the determinant of the simulation of the control of the formulation of the control of the control of the control of the control determination of t **GETHEMORE**<br>
Contains as seenal white to the three total the entre register. There is a description of<br>
the transformation is the total total the state of the control of the transformation<br>
through the control of the stat **GETERRIOR**<br>Commiss as comet value to present estates of the cross center. There is a contration of the Commission of the Commission of the Commission of the Commission of the Commission of the Commission of the Commissio SETVIC TO the state of the state of the state of the state of the state of the state of the state of the state of the state of the state of the state of the state of the state of the state of the state of the state of the **EXECUTE:** Learning the interaction of the same to see them to see that the main state. Consider the same of the same of the same of the same of the same of the same of the same of the same of the same of the same of the

### **SETLSTAT**

Changes the laser status register to the passed parameter. The return value contains the changed status register.

### **SETREPRATE**

Changes the repeat rate of the pulses to the passed value. Only the range which is defined by GETREPRATEMIN and GETREPRATEMAX is permissible. Outside of this range the sender will receive an ILGLPARAM as answer. The answer parameter is the set repeat rate.

### **SETPULSEWIDTH**

Changes the width of the pulse to the passed value. Only the range which is defined by GETPULSEWIDTHMIN and GETPULSEWIDTHMAX is permissible. Outside of this range the sender will receive an ILGLPARAM as answer. The answer parameter is the set pulse width.

# **SETSHOTS**

Changes the number of pulses to be emitted to the passed value. This register is only used in the trigger modes 0 and 1. Only the range which is defined by GETSHOTSMIN and GETSHOTSMAX is permissible. Outside of this range the sender will receive an ILGLPARAM as answer. The answer parameter is the number of pulses to be emitted.

#### **SETOVERCUR**

Changes the maximum permissible diode current to the passed value. Only the range which is defined by GETOVERCURMIN and GETOVERCURMAX is permissible. Outside of this range the sender will receive an ILGLPARAM as answer. The answer parameter is the set maximum current.

#### **SETDEVTEMPOFF**

Changes the switch-off temperature to the passed value. Only the range which is defined by GETDEVTEMPMIN and GETDEVTEMPMAX is permissible. Outside of this range the sender will receive an ILGLPARAM as answer. The answer parameter is the set maximum temperature.

#### **SETUMIN**

Changes the set minimum voltage for the calibration to the passed value. Only the range which is defined by GETVOLMIN and GETVOLMAX is permissible. Outside of this range the sender will receive an ILGLPARAM as answer. The answer parameter is the set minimum voltage. SCREETER/ATEMENT<br>
SCREAF ATEMENT CHERGE AND the passed value. Only the range which is defined<br>
by GETREPRATEMENT and GETRICER/RATEMAX is permissible. Outside of this range the<br>
sender will receive an ILGE/ARCMM as answer. EXPRATE<br>
EXPRATE<br>
EXPRATE<br>
EXPRATE<br>
EXPRATE<br>
EXPRATE<br>
EXPRATE TO the pulses to the pused value. Only the range which is defined<br>
ETREPRATEMIN and GETREPRATEMIAX is permissible. Outside of this range the<br>
vidit receive an I er of pulses to be emitted to the passed value. This register is only used<br>so 0 and 1. Only the range which is defined by GETSHOTSMIN and<br>is permissible. Outside of this range the sender will receive an<br>moment-moment of pu be emitted to the passed value. This register is only used<br>y the range which is defined by GETSHOTSMIN and<br>e. Outside of this range the sender will receive an<br>susver parameter is the number of pulses to be emitted.<br>ble dio

# **CLEARERROR**

Deletes the ERROR register and resets the PLCS to an error-free condition.

# **EXECCAL**

Instructs the driver to carry out a calibration. If the answer parameter is zero then a calibration is initiated by the PLCS-21. If it is unlike zero then it is currently not possible to carry out a calibration. This occurs when the PLCS is currently carrying out a calibration or if no driver is connected.

# **RSTDEF**

Instructs the PLCS-21 to reset all parameters to factory defaults. All calibration data will be lost. The default values are the minimum values for the PLCS-21 or the connected laser diode driver.

# **Description of the LSTAT Register**

The following list contains a description of the individual LSTAT bits. These can be read with GETLSTAT and written with SETLSTAT. With SETLSTAT a complete 32 bit word must always be written. Thus, to change individual bits, first the register must be read out with GETLSTAT, then the desired bits changed and then with SETLSTAT passed again to the PLCS.

![](_page_23_Picture_216.jpeg)

![](_page_24_Picture_136.jpeg)

The following table contains the appropriate LSTAT bits for the trigger modes described in section "Trigger Modes".

# **Description of the ERROR Register**

The following list contains a description of the individual bits of the ERROR register. A "1" as a bit leads to a deactivation of the driver output. Bit 5 and 10 are excluded of this directive. They must be acknowledged with CLRERROR before pulse output can take place again. If the bits 9, 12 or 15 occur then the voltage supply must be briefly disconnected to delete the bits.

![](_page_25_Picture_224.jpeg)

If a critical error occurs driver emissions stop automatically. All error situations must be acknowledged or reset with CLRERROR. Otherwise the PLCS cannot restart pulse output.

### **Example Implementation in MS Visual Basic**

The following is a possible implementation of the protocol for uni-directional communications in MS Visual Basic. No guarantee of functionality is assumed.

```
Public Class Protocol 
                                                                                                                                        Public Const PING As UShort = &HFE01 
                                                                                                                                        Public Const IDENT As UShort = &HFE02 
                                                                                                                                        Public Const GETHARDVER As UShort = &HFE06 
                                                                                                                                        Public Const GETSOFTVER As UShort = &HFE07 
                                                                                                                                        Public Const GETSERIAL As UShort = &HFE08 
                                                                                                                                        Public Const GETIDSTRING As UShort = &HFE09 
                                                                                                                                        Public Const GETDEVICECHECKSUM As UShort = &HFE0B 
                                                                                                                                        Public Const RESET As UShort = &HFE0E 
                                                                                                                                        Public Const ACK As UShort = &HFF01 
                                                                                                                                        Public Const IDACK As UShort = &HFF02 
                                                                                                                                        Public Const VERSIONACK As UShort = &HFF03 
                                                                                                                                        Public Const HARDVERACK As UShort = &HFF06 
                                                                                                                                        Public Const SOFTVERACK As UShort = &HFF07 
                                                                                                                                        Public Const SERIALACK As UShort = &HFF08 
                                                                                                                                        Public Const IDSTRINGACK As UShort = &HFF09 
                                                                                                                                        Public Const CHECKSUMACK As UShort = &HFF0A 
                                                                                                                                        Public Const RESETACK As UShort = &HFF0B 
                                                                                                                                        Public Const RXERROR As UShort = &HFF10 
                                                                                                                                        Public Const REPEAT As UShort = &HFF11 
                                                                                                                                        Public Const ILGLPARAM As UShort = &HFF12 
                                                                                                                                        Public Const UNCOM As UShort = &HFF13 
                                                                                                                                        Private RecParameter As UInt64 = 0 
                                                                                                                                        Private RecAnswer As UInt64 = 0 
                                                                                                                                        Private Comport As String = "" 
                                                                                                                                        Private PortOpen As Boolean = False 
                                                                                                                                        Private Serial As IO.Ports.SerialPort = Nothing 
                                                                                                                                        Private IamBusy As Boolean = False 
                                                                                                                                        Public Function GetAnswer() As UShort 
                                                                                                                                              Return RecAnswer 
                                                                                                                                        End Function 
                                                                                                                                        Public Function GetParameter() As UInt64 
                                                                                                                                              Return RecParameter 
                                                                                                                                        End Function 
                                                                                                                                        Property Status() As Integer 
                                                                                                                                              Get 
                                                                                                                                                   Return PortOpen 
                                                                                                                                              End Get 
                                                                                                                                              Set(ByVal Value As Integer) 
                                                                                                                                              End Set 
                                                                                                                                        End Property 
                                                                                                                                        Property Busy() As Integer 
                                                                                                                                              Get 
                                                                                                                                                    Return IamBusy 
Example Implementation in MS Visu<br>The following is a possible implementat<br>communications in MS Visual Basic. Ne<br>Public Const PING As US<br>Public Const PING As US<br>Public Const GETHARDVER<br>Public Const GETSOFTVER<br>Public Const G
           Example Implementation in MS Visual Basic<br>
The following is a possible implementation of the promounications in MS Visual Basic. No guarantee<br>
Public Class Protocol<br>
Public Const IPENT As UShort = 6<br>
Public Const IPENT AS 
                         Example implementation in MS Visual Basic<br>
The following is a possible implementation of the protocol for uni-directional<br>
communications in MS Visual Basic. No guarantee of functionality is assumed.<br>
Public Comet Dore In 
                                       Example Implementation in MS Visual Basic<br>
The following is a possible implementation of the protocol for uni-directional<br>
communications in MS Visual Basic. No guarantee of functionality is assumed<br>
Fubiliz Cours Expres
                                                    Example Implementation in MS Visual Basic<br>
16 (also<br>
continuate in a problementation of the protocol fractional communication in MS Visual Basic No garantoo functionally is assumed.<br>
which is closen the concern and blues 
                                                                  Example Implementation in MS Visual Basic<br>
The Galeauxig is grossive amplementation of the protocol for unidicate<br>
correlations in MN Visual Basic New Page among the controllering is example.<br>
Figure 2.1 Control Controlle
                                                                                 苏州波弗光电科技有限公司 苏州波弗光电科技有限公司 苏州波弗光电科技有限公司
                                                                                             Function Constraine Associates (and 1980)<br>
Function Constraine Associates (and 1980)<br>
Function Constraine Associates (and 1980)<br>
Function Constraine Associates (and 1980)<br>
Function Constraine Associates (and 1980)<br>
Functi
                                                                                                           Fig. To constraintly is a subset of the second of the second state of the second state of the second state of the second state of the second state of the second state of the second state of the second state of the second
                                                                                                                         roblic Comes IBSTRINGACK As UShort = &HF709<br>Poblic Comes IBSTRINGACK As UShort = &HF709<br>Poblic Comes IBNSTRINGACK As UShort = &HF709<br>Poblic Comes XXERRACK As UShort = &HF710<br>Poblic Comes XXERRACK As UShort = &HF710<br>Poblic
                                                                                                                                      Public Comet SERIALACK As UShort = &HPF00<br>Public Comet DESTRIACK As UShort = &HPF00<br>Public Comet DESTRINGACK As UShort = &HPF00<br>Public Comet DESTRINGACK As UShort = &HFF00<br>Public Comet RESERIACK AS UShort = &HFF10<br>Public C
                                                                                                                                                    RecAnswer As Unités = 0<br>Comport As String = ""<br>CortOpen As Boolean = False<br>Serial As IO.Ports.SerialPort = Nothing<br>IdmBusy As Boolean = False<br>Incurion GetAnswer() As UShort<br>In RecAnswer<br>Ion<br>The RecAnswer () As Unités<br>In Re
                                                                                                                                                                  Per As Ulnt64 = 0<br>
Ray Ulnt64 = 0<br>
String = ""<br>
String = ""<br>
IO.Ports.SerialPort = Nothing<br>
Boolean = False<br>
Edhawer () As UShort<br>
er<br>
et<br>
Et<br>
As Usper () As Ulnt64<br>
meter<br>
As Integer<br>
As Integer<br>
Topen<br>
Re As Integer<br>
Re
```

```
 End Get 
                                                                                                                                                              Set(ByVal Value As Integer) 
                                                                                                                                                              End Set 
                                                                                                                                                       End Property 
                                                                                                                                                       Public Function Enable(ByVal port As String) As Boolean
                                                                                                                                                              If (PortOpen) Then 
                                                                                                                                                                    Return True 
                                                                                                                                                              End If 
                                                                                                                                                              Try 
                                                                                                                                                                    If (Not (port = "")) Then
                                                                                                                                                                           Comport = port 
                                                                                                                                                                     End If 
                                                                                                                                                                    Serial = New IO. Ports. SerialPort(Comport,
                                                                                                                                                115200, IO.Ports.Parity.Even, 8, IO.Ports.StopBits.One) 
                                                                                                                                                                     Serial.Open() 
                                                                                                                                                                     PortOpen = True 
                                                                                                                                                                     SendReceive(Me.PING, 0, Me.ACK) 
                                                                                                                                                                     SendReceive(Me.PING, 0, Me.ACK) 
                                                                                                                                                              Catch ex As Exception 
                                                                                                                                                                     PortOpen = False 
                                                                                                                                                                     Return False 
                                                                                                                                                              End Try 
                                                                                                                                                              Return True 
                                                                                                                                                       End Function 
                                                                                                                                                       Public Function Disable() As Boolean 
                                                                                                                                                              If (PortOpen) Then 
                                                                                                                                                                     Try 
                                                                                                                                                                           Serial.Close() 
                                                                                                                                                                     Catch ex As Exception 
                                                                                                                                                                     End Try 
                                                                                                                                                                     PortOpen = False 
                                                                                                                                                                     Serial = Nothing 
                                                                                                                                                                    Return True 
                                                                                                                                                              End If 
                                                                                                                                                              Return False 
                                                                                                                                                       End Function 
End Get<br>
Set (ByVal Value As<br>
End Set<br>
End Set<br>
Public Function Enable<br>
(If (PortOpen) Then<br>
Return True<br>
End If<br>
Try<br>
If (Not (port =<br>
Comport = F<br>
Comport = F<br>
End If<br>
Serial = New IC<br>
115200, IO.Ports.Parity.Eve<br>
Serial
             End Get<br>
Set (ByVal Value As Integer)<br>
End Set<br>
End Property<br>
Public Function Enable(ByVal pc<br>
If (Not(porn) Then<br>
Refl II<br>
Refl II<br>
Try<br>
If (Not (port = "")) Then<br>
End If<br>
Try<br>
If (Not (port = "")) Then<br>
Serial - New IO.P
                            End Get<br>
Section 2013<br>
Section 2014<br>
End Section<br>
Frontier and<br>
Property<br>
Fublic Pureotion Fandel(ByVal port As String) As Bool<br>
If Pureotion Fandel(ByVal port As String) As Bool<br>
Return True<br>
Comport = port<br>
Frontier Comp
                                           End Get<br>
set Sec RyVal Value As Integer)<br>
set Sec RyVal Value As Integral<br>
End Froncion manie(Hyval port as String) As B<br>
internation manie(Hyval port as String) As B<br>
international Froncion Component Froncion<br>
Try<br>
If (No
                                                          Each Section<br>
Stationary Technology (Associated Transformation Euckless (Associated Transformation Euckless (Associated Transformation Transformation Transformation Transformation (Associated Transformation Transformation 
                                                                          The Get Bellevist Value As Integer)<br>
Bud Browsett<br>
For Bellevist Value As Integer)<br>
The Browsette Resolution<br>
If (Not (port = "1); Then<br>
They Content Truck<br>
The Content Truck<br>
The Content Truck<br>
Section Truck<br>
Section Truc
                                                                                         The fort state as interests)<br>
x = 0.0 best two-state as interests)<br>
x = 0.0 best two-state as interests of x = 0.0 best two-state<br>
x = 0.0 best two-state as interests of x = 0.0<br>
x = 0.0 and x = 0.0<br>
x = 0.0 and
                                                                                                        End It<br>
If (Not Igort = "This has a part<br>
of the Indian Finding Distributions of<br>
compares = part<br>
115202, IO Agrical Schen (Note , 0.10, Force , 0.10, Force , 0.10, Force , 0.10, Force , 0.10, Force , 0.10, Force , 0.10, 
                                                                                                                        苏州波弗光电科技有限公司 苏州波弗光电科技有限公司 苏州波弗光电科技有限公司
                                                                                                                                       PortOpen = True<br>
SandReesive(Me.PING, 0, Ne.ACK)<br>
SendReesive(Me.PING, 0, Ne.ACK)<br>
Catch ex às Exception<br>
PortOpen = Palse<br>
Return True<br>
Return True<br>
Ind Function<br>
PortOpen = Palse<br>
Return True<br>
Ind Function<br>
If (PortOpen)
                                                                                                                                                      Serial.Den()<br>
FortOpen = True<br>
SandReceive(Me.PING, 0, Me.ACK)<br>
SendReceive(Me.PING, 0, Me.ACK)<br>
SendReceive(Me.PING, 0, Me.ACK)<br>
Catch ax As Exception<br>
FortOpen True<br>
END Try<br>
Resum True<br>
END Try<br>
Resum True<br>
Serial.Close
                                                                                                                                                                     Fry<br>
m True<br>
ion<br>
and Try<br>
serial.Close()<br>
and Try<br>
Serial.Close()<br>
and Try<br>
PortOpen = False<br>
Serial = Nothing<br>
eturn True<br>
Etima<br>
True<br>
If<br>
If<br>
In Talse<br>
Serial = Nothing<br>
Serial<br>
Serial<br>
Serial<br>
Serial<br>
Serial<br>
Serial<br>

                                                                                                                                                                                    Sable() As Boolean<br>Then<br>1.Close()<br>1s Exception<br>: False<br>Joching<br>nee<br>salesggamphot.com<br>3.18 exploration
```

```
 Public Function SendReceive(ByVal command As UShort, 
                                                                                                                                                  ByVal param As UInt64, ByVal expectet_answer As UShort) As
                                                                                                                                                  Boolean 
                                                                                                                                                                 Dim Timeout As UInt32 = 10000 
                                                                                                                                                                 Dim buffer(12) As Byte 
                                                                                                                                                                 If (Not PortOpen) Then 
                                                                                                                                                                       Return False 
                                                                                                                                                                 End If 
                                                                                                                                                                 If (IamBusy) Then 
                                                                                                                                                                       Do 
                                                                                                                                                                              Application.DoEvents() 
                                                                                                                                                                       Loop While IamBusy = True 
                                                                                                                                                                 End If 
                                                                                                                                                                 IamBusy = True 
                                                                                                                                                                 For i As UInteger = 0 To 4 
                                                                                                                                                                      Timeout = 10000
                                                                                                                                                                       Serial.DiscardInBuffer() 
                                                                                                                                                                       Send(command, param) 
                                                                                                                                                                       Do 
                                                                                                                                                                             Timeout -= 1
                                                                                                                                                                              Application.DoEvents() 
                                                                                                                                                                       Loop Until ((Serial.BytesToRead() >= 12) Or
                                                                                                                                                  (Timeout = 0))
                                                                                                                                                                       If (Timeout > 0) Then 
                                                                                                                                                                              If (Serial.BytesToRead() >= 12) Then 
                                                                                                                                                                                     If (Receive(buffer)) Then 
                                                                                                                                                                                           RecAnswer = buffer(0) RecAnswer += 
                                                                                                                                                  Convert.ToUInt16(buffer(1)) << 8 
                                                                                                                                                                                           RecParameter = buffer(2) RecParameter += 
                                                                                                                                                  Convert.ToUInt64(buffer(3)) << 8 
                                                                                                                                                                                            RecParameter += 
                                                                                                                                                  Convert.ToUInt64(buffer(4)) << 16 
                                                                                                                                                                                            RecParameter += 
                                                                                                                                                  Convert.ToUInt64(buffer(5)) << 24 
                                                                                                                                                                                            RecParameter += 
                                                                                                                                                  Convert.ToUInt64(buffer(6)) << 32 
                                                                                                                                                                                            RecParameter += 
                                                                                                                                                  Convert.ToUInt64(buffer(7)) << 40 
                                                                                                                                                                                            RecParameter += 
                                                                                                                                                  Convert.ToUInt64(buffer(8)) << 48 
Public Function SendRec<br>ByVal param As UInt64, ByVa<br>Boolean<br>Dim Timeout As UInt<br>Dim buffer(12) As F<br>If (Not PortOpen) T<br>Return False<br>End If<br>If (IamBusy) Then<br>Do<br>Application<br>Loop While IamB<br>End If<br>ImBusy = True<br>For i As UIn
             Public Function SendReceive(ByV<br>
ByVal param As UInt64, ByVal expect<br>
Boolean<br>
Dim Timeout As UInt32 = 100<br>
Dim buffer(12) As Byte<br>
If (Not PortOpen) Then<br>
Return False<br>
End If<br>
If (IamBusy) Then<br>
Dop While IamBusy = Tr<br>
F
                            Public Function SendReceive(ByVal command As UShort)<br>ByVal garan As UInt64, ByVal expectet_answer As UShort)<br>Hoolean<br>Dim Timeour As UInt32 = 10000<br>Dim buffer(12) As Byte<br>If (Note PortOpen) Then<br>The Carter Steurn False<br>Refu
                                            Public Function SendReceive(ByVal command As UShb<br>
Boolson and UInt64, ByVal expectet_anower As UShb<br>
Boolson<br>
Tim Timeout As UInt32 = 10000<br>
Dim buffer(12) As Byte<br>
If (acturn False<br>
End If<br>
Timeout SendRecon Dokwanta()<br>
                                                           Family Function, SandReative(ByVel commond As USSnot)<br>
SyMalones are CDNOt4, SyMalones are CDNOt1 As<br>
Notation in the minds of the Single<br>
Dim Chamber As interest.<br>
The CNO correspondence are the state of the CNO correspo
                                                                           FORTER DETAILS: Note that the state of the state of the state of the state of the state of the state of the state of the state of the state of the state of the state of the state of the state of the state of the state of t
                                                                                          Tunisie Promotion Recorded or (PVN) incoment An information<br>
Several scenarios District (Association An information An information<br>
Distribute Distribute 2013<br>
The basebary Association Promotion<br>
The first experiment Fun
                                                                                                          The Lindscene of the Contentration of the political contents of the political contents of the United States (a) the Contentration of the United States (a) and Contentration (b) and Contentration (b) and Contentration (b) a
                                                                                                                         F (see corresponding the<br>
Exist II<br>
Existing Theory of the Southern Definition (Defined as<br>
F (for Figster Transform Definition (Definition Continued as<br>
For Figster Transform Continued as<br>
For Figster Transform Continue
                                                                                                                                         For i as Uniteger = 0 To 4<br>
Timeout = 10000<br>
Serial.DiscardInfulfer()<br>
Seed(command, param)<br>
Do Timeout.<br>
Application.DePents()<br>
(Timeout = 0)<br>
\begin{aligned} \text{App1}(\text{catal.Dy}(\text{tem}) > 12) \text{ Or} \\ \text{App1}(\text{catal.Dy}(\text{tem}) > 12) \text{ Then} \\ \IamBusy = True<br>
For 1 Au UInteger = 0 To 4<br>
Timeout = 10000<br>
Serial.DiscordInBuffer()<br>
Send(command, param)<br>
Do<br>
Timeout -= 1<br>
Application.DSSYentS()<br>
= 12) Or<br>
Heolt = 0)<br>
If (Timeout > 0) Then<br>
If (Serial.BytesToRead() >
                                                                                                                                                                        Application.Dosperintil (Serial.BytesToRead() >= 12) Or<br>
(Serial.BytesToRead() >= 12) Or<br>
(Timeout > 0) Then<br>
If (Serial.BytesToRead() >= 12) Then<br>
If (Serial.BytesToRead() >= 12) Then<br>
If (Recenswer + buffer(0)<br>
Recenswer
                                                                                                                                                                                       Action DoEvents ()<br>
(scrial BytesToRead() >= 12) Or<br>
(t > 0) Then<br>
t > 0) Then<br>
Firial BytesToRead() >= 12) Then<br>
Exchanger - buffer (0)<br>
Recomment = buffer (0)<br>
Recomment = buffer (2)<br>
(x) <8<br>
Recommenter +=<br>
Firial (3) <
```
 RecParameter += Convert.ToUInt64(buffer(9)) << 56 IamBusy = False Return (RecAnswer = expectet\_answer) End If End If End If Next IamBusy = False Return False End Function Private Function Send(ByVal command As UShort, ByVal param As UInt64) As Boolean Dim buffer(12) As Byte  $buffer(0) = command And & HFF$  $buffer(1) = (command \gt{> 8}) And  $krF$$  $buffer(2) = param And  $kHFF$$  $buffer(3) = (param >> 8)$  And  $&HFF$  $buffer(4) = (param >> 16)$  And  $&HFF$  $buffer(5) = (param >> 24)$  And &HFF  $buffer(6) = (param >> 32)$  And  $&HFF$  $buffer(7) = (param >> 40)$  And &HFF  $buffer(8) = (param \gg 48)$  And &HFF  $buffer(9) = (param \gg 56)$  And &HFF  $buffer(10) = 0$  buffer(11) = CheckByte(buffer) WriteByte(buffer) End Function Private Function Receive(ByVal buffer() As Byte) As Boolean For i As UInteger = 0 To 11 Step 1  $buffer(i) = ReadByte()$  Next If (buffer(11) = CheckByte(buffer)) Then Return True End If Return False End Function Reconvert.ToUInt64(buffer(9))<br>Iam<br>Ret<br>Red If<br>End If<br>End If<br>End If<br>End If<br>Rext<br>IamBusy = False<br>Return False<br>Return False<br>Return False<br>End Function<br>Private Function<br>Private Function Send(E)<br>Dim buffer(12) As B<br>buffer(1) = (c RecParamete<br>
RecParameter(9)) << 56<br>
IamBusy = F<br>
Return (Rec<br>
End If<br>
End If<br>
End If<br>
End If<br>
End If<br>
End If<br>
End If<br>
Next<br>
IamBusy = False<br>
Return False<br>
Return False<br>
End Function<br>
Private Function Send(ByVal con<br>
para 苏州波弗光电科技有限公司 苏州波弗光电科技有限公司 苏州波弗光电科技有限公司 苏州波弗光电科技有限公司 苏州波弗光电科技有限公司 苏州波弗光电科技有限公司 苏州波弗光电科技有限公司 苏州波弗光电科技有限公司 苏州波弗光电科技有限公司 Convert.ToOIntSettLofter(2) <br/> <br/>extens then we do not sensite the sensite sensite sensite sensite sensite sensite sensite sensite sensite sensitive sensite sensitive sensitive sensitive sensitive sensitive sensitive 苏州波弗光电科技有限公司 苏州波弗光电科技有限公司 苏州波弗光电科技有限公司 End It<br>
Secure Faller<br>
Freehouse - Faller<br>
End Function<br>
End Function<br>
End Function<br>
End Function<br>
parameter Eurician Security<br>
parameter Eurician Security<br>  $\frac{1}{2}$ <br>  $\frac{1}{2}$ <br>  $\frac{1}{2}$ <br>  $\frac{1}{2}$ <br>  $\frac{1}{2}$ <br>  $\frac{1}{2}$  $rad \neq 0$ <br>
The strain  $\frac{1}{2}$  where  $\frac{1}{2}$  where  $\frac{1}{2}$  where  $\frac{1}{2}$  where  $\frac{1}{2}$  where  $\frac{1}{2}$  where  $\frac{1}{2}$  where  $\frac{1}{2}$  where  $\frac{1}{2}$  where  $\frac{1}{2}$  where  $\frac{1}{2}$  where  $\frac{1}{2}$  where  $\frac{1}{2}$ Friends Function Sending Pylal commund As UShort, ByVal<br>
para As UTn54) As Rocken<br>
the function of the Ryce<br>
buffer(1) as Ryce<br>
buffer(1) a commund Ard WHF<br>
buffer(2) = commund Ard WHF<br>
community and WHF<br>
community of the Private Function Send(ByVal command As UShort, ByVal<br>
im As UIni64) As Boolean<br>
im buffer(12) As Hyte<br>
buffer(6) = command And AHFF<br>
buffer(1) = (command >> 8) And AHFF<br>
buffer(3) = param ax 8) And AHFF<br>
buffer(3) = (param fr(5) = [param >> 24) And &HFF<br>er(5) = [param >> 40) And &HFF<br>er(7) = [param >> 40) And &HFF<br>er(8) = [param >> 40) And &HFF<br>er(9) = [param >> 56) And &HFF<br>er(10) = 0<br>er(11) = CheckByte(buffer)<br>BByte(buffer)<br>ion<br>wunction Asiam -> 24) And &HFF<br>
Asiam -> 24) And &HFF<br>
Daram >> 32) And &HFF<br>
Daram >> 40) And &HFF<br>
Daram >> 48) And &HFF<br>
Daram >> 56) And &HFF<br>
D<br>
DheckByte(buffer)<br>
Deceive(ByVal buffer() As Byte) As<br>
eger = 0 To 11 Step 1<br>
= R

```
 Private Function CheckByte(ByVal buffer() As Byte) As
                                                                                                                                                                Byte 
                                                                                                                                                                                Dim returnvalue As Byte = 0 
                                                                                                                                                                                For i As UInteger = 0 To 10 Step 1 
                                                                                                                                                                                      returnvalue = returnvalue Xor buffer(i) 
                                                                                                                                                                                Next 
                                                                                                                                                                                Return returnvalue 
                                                                                                                                                                         End Function 
                                                                                                                                                                         Private Sub WriteByte(ByVal zeichen() As Byte) 
                                                                                                                                                                                Serial.Write(zeichen, 0, 12) 
                                                                                                                                                                         End Sub 
                                                                                                                                                                         Private Function ReadByte() As Byte 
                                                                                                                                                                                Return Serial.ReadByte() 
                                                                                                                                                                         End Function 
Private Function Check<br>Byte<br>Dim returnvalue As<br>For i As UInteger -<br>returnvalue = r<br>Next<br>Return returnvalue<br>End Function<br>Private Sub WriteByte(F<br>Serial.Write(zeiche<br>End Sub<br>Private Function ReadBy<br>Return Serial.ReadB<br>End Fu
              Private Function CheckByte(ByVz<br>
Dyte<br>
Dim returnvalue As Byte = 0<br>
For i As UInteger = 0 To 10<br>
returnvalue = returnvalue<br>
Next<br>
Return returnvalue<br>
End Function<br>
Private Sub WriteByte(ByVal zei<br>
Serial.Write(zeichen, 0, 
                               Private Punction CheckByte(ByVal buffer() As Byte) A<br>
Dim returnvalue As Byte = 0<br>
For i As UInteger = 0 To 10 Step 1<br>
Next<br>
Next<br>
Returnvalue - returnvalue Xor buffer(i)<br>
Redurn returnvalue<br>
End Function<br>
Private Sub Writ
                                                Private Function CheckByte(ByVal buffer() As Byte<br>
Dim returnvalue As Byte = 0<br>
For insuranger = 0 to 10 Step 1<br>
Feurnvalue = returnvalue Xor buffer(i)<br>
Next<br>
Return returnvalue<br>
Feurn returnvalue<br>
End Function<br>
Private Su
                                                                 Software Punction CheckDote(DVMal butter)) As Dyte) As<br>
The naturawalase As Ryte - 0<br>
Puncil An Ultimene: = 0 To 10 deep 1<br>
Fax:<br>
Fax:<br>
Fax:<br>
Fax:<br>
Fax:<br>
Fax:<br>
Fax:<br>
and Manten rentrances = fax:<br>
and Manten rentrances<br>
So
                                                                                  Private Function ChevAD-te(S)Val buffer:) As Syte; he<br>
How returns with a Syte = 0<br>
For i as fitters a Syte = 0<br>
For i an interpretent a first of the strip 1<br>
Mexican Function Function Scheme Association<br>
The Function S
                                                                                                   This<br>value function consideration of \omega is a set of the set of the set of<br>\omega_{\text{F}} is a fitting of \omega_{\text{F}} is a fitting of \omega_{\text{F}}<br>\omega_{\text{F}} is a fitting to the set of the set of the set of the set of the set o
                                                                                                                    Recurs Feturians<br>
Fortunation Findex in the system of the system of the system of<br>
Fortunation Articles and Solicity (As Division Control Articles School<br>
Findex Function Reading<br>
Findex Function<br>
Fortunation<br>
Fortunation
                                                                                                                                     West Transmission<br>
The Function<br>
Final Function<br>
Final Function<br>
Final Function<br>
final Function<br>
final Function<br>
final Function<br>
final Function<br>
Final Function<br>
Final Function<br>
Final Function<br>
matching<br>
matching<br>
where a c
```
End Class

Using this example code, a connection can be set up using the following lines of code:

```
 Dim MyProto As Protocol = New Protocol() 
            MyProto.Enable( "Com3")
             MyProto.SendReceive(Protocol.PING, 0, Protocol.ACK) 
End Class<br>
End Class<br>
Using this example code, a connection can be set up using the following lines of code:<br>
Disk RyProto As Protocol = New Protocol ()<br>
MyProto, SendRecel ve (Protocol - PFNG, 0, Protocol - ACN)<br>
MyProto,
           Red Function<br>
Red Function<br>
Class<br>
this example code, a connection can be set up using the following lines of code:<br>
Din MyProto As a Fratocol = New Protocol ()<br>
MyProto Asahable ("Com3*)<br>
MyProto Asahable ("Com3*)<br>
MyProt
                      苏州波弗光电科技有限公司 苏州波弗光电科技有限公司 苏州波弗光电科技有限公司
                                 بر (Protocol . PING, 0, Protocol . ACK)<br>Sales<br>Sales<br>Sales<br>Sales<br>A2000 . Com
```
# **Electrical Characteristics**

![](_page_31_Picture_207.jpeg)

# **Absolute maximum Ratings**

![](_page_31_Picture_208.jpeg)